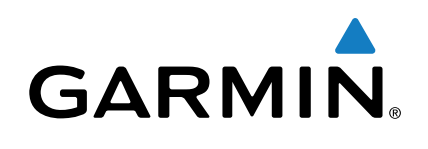

# **Forerunner® 630**

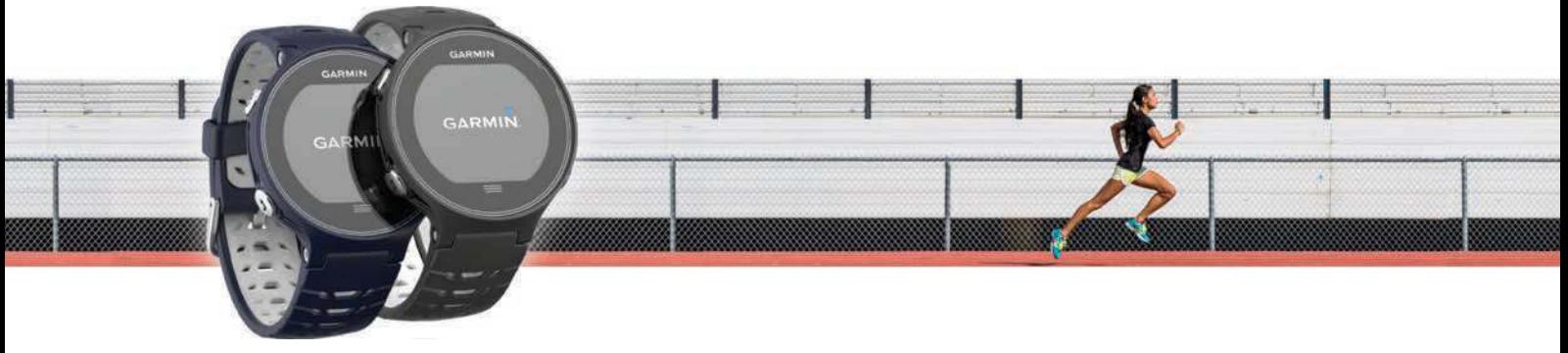

Manuale Utente

Tutti i diritti riservati. Ai sensi delle norme sul copyright, non è consentito copiare integralmente o parzialmente il presente manuale senza il consenso scritto di Garmin. Garmin si riserva il diritto di modificare o migliorare i prodotti e di apportare modifiche al contenuto del presente manuale senza obbligo di preavviso nei confronti di persone o organizzazioni. Visitare il sito Web [www.garmin.com](http://www.garmin.com) per gli attuali aggiornamenti e ulteriori informazioni sull'uso del prodotto.

Garmin®, il logo Garmin, ANT+®, Auto Lap®, Auto Pause®, Forerunner®, VIRB® e Virtual Partner® sono marchi di Garmin Ltd. o delle società affiliate, registrati negli Stati Uniti e in altri Paesi. Connect IQ™, Garmin Connect™, Garmin Express™, HRM-Run™, HRM-Tri™ e tempe™ sono marchi di Garmin Ltd. o delle società affiliate. L'uso di tali marchi non è consentito senza consenso esplicito da parte di Garmin.

Android™ è un marchio di Google Inc. Apple® e Mac®sono marchi di Apple Inc., registrati negli Stati Uniti e in altri Paesi. Il marchio e i logo Bluetooth® sono di proprietà di Bluetooth SIG, Inc. e il loro uso da parte di Garmin è concesso su licenza. The Cooper Institute®, nonché i relativi marchi, sono di proprietà di The Cooper Institute. Firstbeat e Analyzed by Firstbeat sono marchi registrati o non registrati di Firstbeat Technologies Ltd. Windows® è un marchio registrato di Microsoft Corporation negli Stati Uniti e in altri Paesi. Wi-Fi® è un marchio registrato di Wi-Fi Alliance Corporation. Gli altri marchi e nomi commerciali sono di proprietà dei rispettivi titolari.

Questo prodotto è certificato ANT+®. Per un elenco di prodotti e applicazioni compatibili, visitare il sito Web [www.thisisant.com/directory](http://www.thisisant.com/directory). Numero modello: A02758, A02293

# **Sommario**

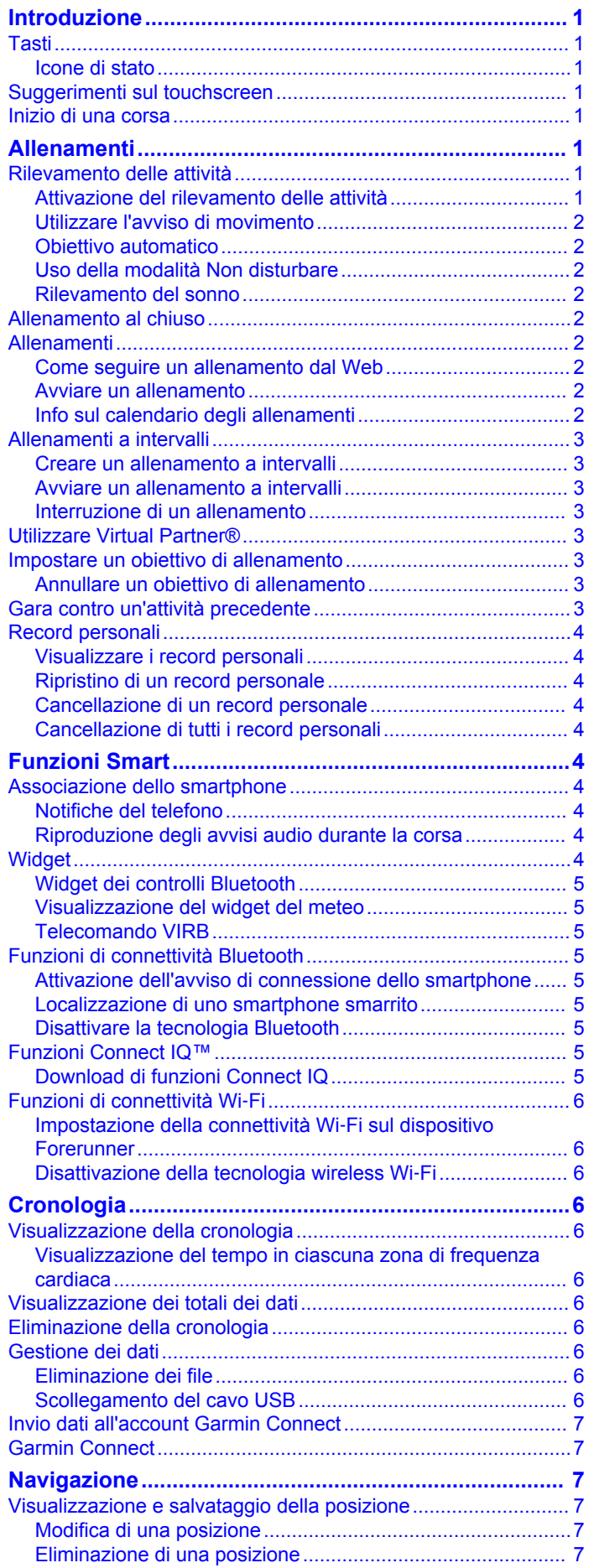

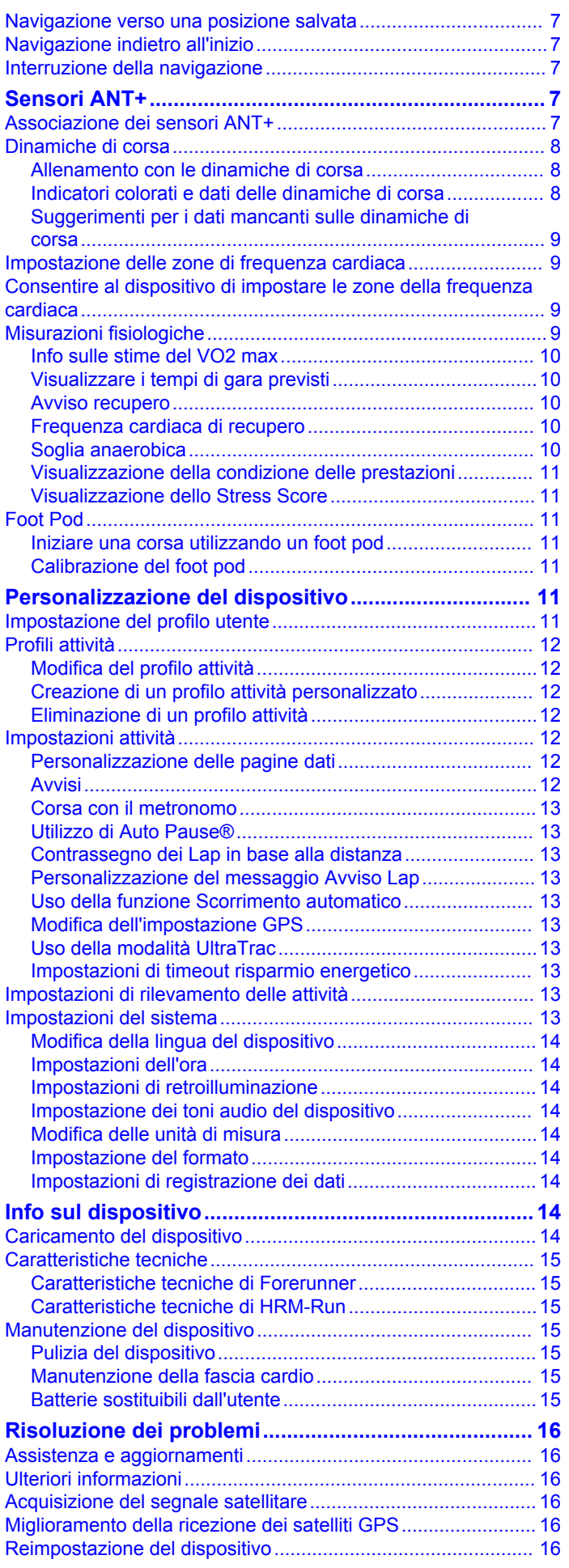

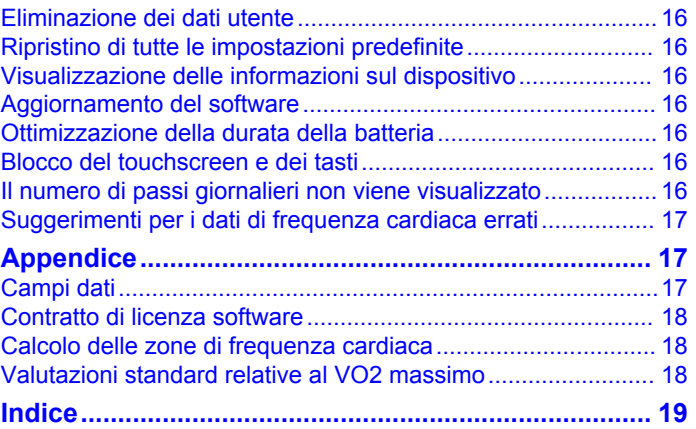

# **Introduzione**

### **AVVERTENZA**

<span id="page-4-0"></span>Per avvisi sul prodotto e altre informazioni importanti, vedere la guida *Informazioni importanti sulla sicurezza e sul prodotto*  inclusa nella confezione.

Consultare sempre il proprio medico prima di iniziare o modificare un programma di allenamento.

### **Tasti**

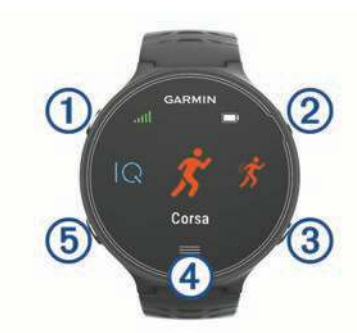

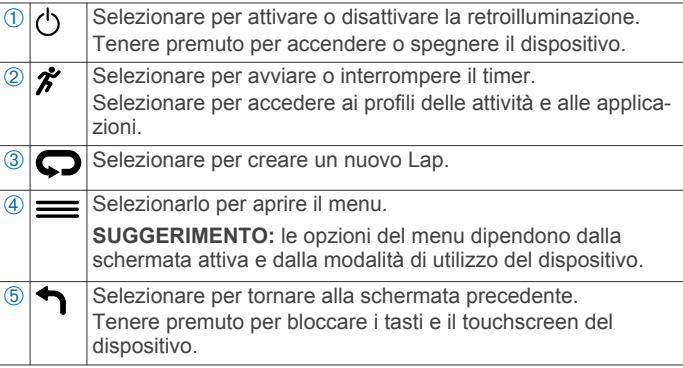

### **Icone di stato**

Le icone vengono visualizzate in alto nella schermata principale. Un'icona lampeggiante indica che il dispositivo sta cercando un segnale. Un'icona fissa indica che il segnale è stato trovato o che il sensore è connesso.

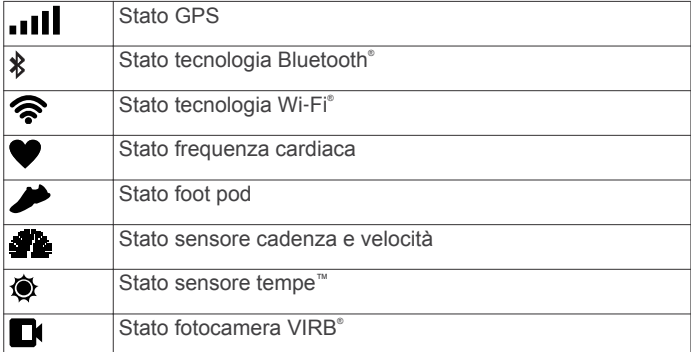

### **Suggerimenti sul touchscreen**

**NOTA:** il touchscreen è ottimizzato per la corsa. Per risultati migliori, è necessario indossare il dispositivo mentre si utilizza il touchscreen.

- Nel quadrante dell'orologio, scorrere verso sinistra o destra per visualizzare i widget disponibili.
- Nella schermata del timer, scorrere verso sinistra o destra per visualizzare le schermate dati nella sequenza.
- In una schermata dati, tenere premuto un campo dati per modificarlo.
- Toccare il touchscreen per confermare i messaggi e gli avvisi.
- Scorrere in alto o in basso per visualizzare i menu, le opzioni e le impostazioni.
- Selezionare  $\odot$  per chiudere un messaggio e confermare una scelta.
- Selezionare  $\otimes$  per annullare un'impostazione o una scelta senza salvare.
- Scorrere verso destra per chiudere un menu.
- Effettuare ciascuna selezione sul touchscreen come azione separata.

### **Inizio di una corsa**

La prima attività di fitness registrata sul dispositivo può essere una corsa a piedi, una corsa in bici o un'altra attività all'aperto. Potrebbe essere necessario caricare il dispositivo (*[Caricamento](#page-17-0)  [del dispositivo](#page-17-0)*, pagina 14) prima di iniziare l'attività.

- 1 Selezionare  $\hat{\mathcal{F}}$ , quindi un profilo attività.
- **2** Recarsi all'aperto e attendere la localizzazione dei satelliti da parte del dispositivo.
- **3** Selezionare *i* per avviare il timer.
- **4** Iniziare una corsa.

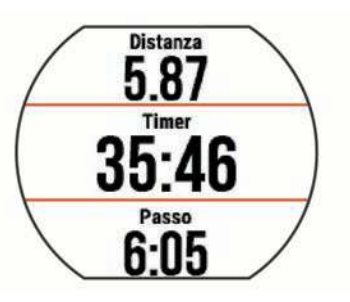

- **5** Dopo aver completato la corsa, selezionare  $\hat{\mathcal{F}}$  per interrompere il timer.
- **6** Selezionare un'opzione:
	- Selezionare **Salva** per salvare i dati della corsa e reimpostare il timer. È possibile selezionare la corsa per visualizzare un riepilogo.

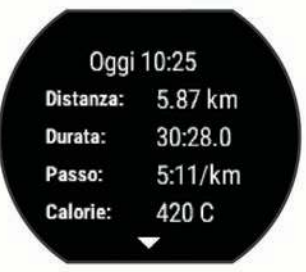

- Selezionare  $\widehat{\mathbb{m}} > \odot$  per eliminare i dati della corsa.
- Selezionare  $\hat{\mathcal{F}}$  per riprendere i dati della corsa.

# **Allenamenti**

### **Rilevamento delle attività**

### **Attivazione del rilevamento delle attività**

La funzione di rilevamento delle attività registra il numero di passi giornalieri, l'obiettivo di passi, la distanza percorsa e le calorie bruciate per ciascun giorno registrato. Le calorie bruciate includono il metabolismo di base e le calorie dell'attività.

Il rilevamento delle attività può essere attivato durante la configurazione iniziale del dispositivo o in qualsiasi momento.

**1** Selezionare > **Impostazioni** > **Rilevamento attività** > **Stato** > **Attivato**.

Il numero di passi non viene visualizzato finché il dispositivo non acquisisce il segnale satellitare e imposta

<span id="page-5-0"></span>automaticamente l'ora. Il dispositivo potrebbe aver bisogno di una visuale completamente libera del cielo per acquisire il segnale satellitare.

**2** Nella schermata dell'ora, scorrere per visualizzare il widget di rilevamento delle attività.

Il numero di passi viene aggiornato periodicamente.

#### **Utilizzare l'avviso di movimento**

Prima di poter utilizzare l'avviso di movimento, è necessario attivare il rilevamento delle attività.

Stare seduti per periodi di tempo prolungati è sconsigliato per il metabolismo. L'avviso di movimento viene visualizzato quando è il momento di muoversi. Dopo un'ora di inattività, viene visualizzato Muoviti e viene visualizzata la barra rossa. Inoltre, il dispositivo emette un segnale acustico o una vibrazione se sono attivati i toni audio (*[Impostazione dei toni audio del dispositivo](#page-17-0)*, [pagina 14\)](#page-17-0).

Camminare per alcuni minuti (almeno un paio) per reimpostare l'avviso di movimento.

#### **Obiettivo automatico**

Il dispositivo crea automaticamente un obiettivo di passi giornalieri in base ai livelli di attività precedenti. Mentre ci si muove durante il giorno, il dispositivo mostra i progressi verso l'obiettivo giornaliero (1).

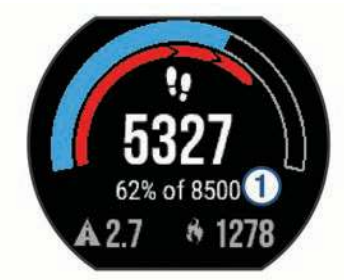

Se si sceglie di non utilizzare la funzione di obiettivo automatico, è possibile impostare un obiettivo di passi personalizzato sull'account Garmin Connect™.

### **Uso della modalità Non disturbare**

Prima di poter utilizzare la modalità Non disturbare, è necessario associare il dispositivo a uno smartphone (*[Associazione dello smartphone](#page-7-0)*, pagina 4).

È possibile utilizzare la modalità Non disturbare per disattivare la retroilluminazione, i toni di avviso e la vibrazione. Ad esempio, è possibile utilizzare questa modalità durante il sonno o mentre si guarda un film.

**NOTA:** è possibile impostare le ore di sonno normali nelle impostazioni utente sull'account Garmin Connect. Il dispositivo entra automaticamente in modalità Non disturbare durante le normali ore di sonno.

- Nella schermata dell'ora, scorrere a destra per visualizzare il widget dei controlli e selezionare  $\bullet$ .
- È possibile disattivare la modalità Non disturbare dal widget dei controlli.

### **Rilevamento del sonno**

Durante il sonno, il dispositivo monitora i movimenti. Le statistiche sul sonno includono le ore totali di sonno, i livelli di sonno e il movimento durante il sonno. È possibile impostare le ore di sonno normali nelle impostazioni utente sull'account Garmin Connect. È possibile visualizzare le statistiche sul sonno sull'account Garmin Connect .

### **Allenamento al chiuso**

Il dispositivo include profili di attività al chiuso in cui il GPS è disattivato. È possibile disattivare il GPS durante l'allenamento al chiuso o per limitare il consumo della batteria.

**NOTA:** qualsiasi modifica apportata all'impostazione GPS viene salvata nel profilo attivo.

#### Selezionare > **Impostazioni attività** > **GPS** > **Disattivato**.

Quando si corre con il GPS disattivato, la velocità e la distanza vengono calcolate utilizzando l'accelerometro nel dispositivo. L'accelerometro viene calibrato automaticamente. La precisione dei dati sulla velocità e la distanza migliorano dopo alcune corse all'aperto utilizzando il GPS.

### **Allenamenti**

È possibile creare allenamenti personalizzati che comprendono obiettivi per ciascuna fase di allenamento, nonché per distanze, tempi e calorie. È possibile creare allenamenti utilizzando Garmin Connect oppure selezionare un piano di allenamento con esercizi integrati da Garmin Connect e trasferirlo sul dispositivo.

È possibile pianificare gli allenamenti utilizzando Garmin Connect. È possibile pianificare gli allenamenti in anticipo e memorizzarli sull'unità.

### **Come seguire un allenamento dal Web**

Prima di poter scaricare un allenamento da Garmin Connect, è necessario disporre di un account Garmin Connect (*[Garmin](#page-10-0) Connect*[, pagina 7\)](#page-10-0).

- **1** Collegare il dispositivo al computer.
- **2** Visitare il sito Web [www.garminconnect.com.](http://www.garminconnect.com)
- **3** Creare e salvare un nuovo allenamento.
- **4** Selezionare **Invia al dispositivo** e attenersi alle istruzioni visualizzate sullo schermo.
- **5** Scollegare il dispositivo.

#### **Avviare un allenamento**

Prima di poter iniziare un allenamento, è necessario scaricare un allenamento dall'account Garmin Connect.

- 1 Selezionare  $\equiv$  > Allenamento > Allenamenti personali.
- **2** Selezionare un allenamento.
- **3** Selezionare **Esegui allenamento**.

Dopo aver iniziato un allenamento, il dispositivo visualizza ciascuna fase dell'allenamento, il traguardo (se specificato) e i dati sull'allenamento attuale.

#### **Info sul calendario degli allenamenti**

Il calendario degli allenamenti sul dispositivo è un'estensione del calendario degli allenamenti o delle pianificazioni impostato in Garmin Connect. Dopo aver aggiunto alcuni allenamenti al calendario Garmin Connect, è possibile inviarli al dispositivo. Tutti gli allenamenti pianificati inviati al dispositivo vengono visualizzati nell'elenco del calendario degli allenamenti in base alla data. Quando si seleziona un giorno nel calendario degli allenamenti, è possibile visualizzare o eseguire l'allenamento. L'allenamento pianificato rimane sul dispositivo sia che venga completato sia che venga ignorato. Quando si inviano allenamenti pianificati da Garmin Connect, questi sovrascrivono quelli presenti nel calendario degli allenamenti esistente.

#### *Piani di allenamento di Garmin Connect*

Prima di poter scaricare e utilizzare un piano di allenamento, è necessario disporre di un account Garmin Connect (*[Garmin](#page-10-0) Connect*[, pagina 7\)](#page-10-0).

Nell'account Garmin Connect è possibile cercare un piano di allenamento, pianificare gli allenamenti e inviarli al dispositivo.

- **1** Collegare il dispositivo al computer.
- **2** Nell'account Garmin Connect, selezionare e pianificare un piano di allenamento.
- **3** Rivedere il piano di allenamento nel calendario.

<span id="page-6-0"></span>**4** Selezionare **e** e attenersi alle istruzioni visualizzate sullo schermo.

### **Allenamenti a intervalli**

È possibile creare allenamenti a intervalli in base alla distanza o al tempo. Il dispositivo salva l'allenamento a intervalli personalizzato finché non viene creato un altro allenamento a intervalli. È possibile utilizzare intervalli aperti per tenere traccia degli allenamenti e quando si corre su una distanza nota. Selezionando  $\bigcirc$ , il dispositivo registra un intervallo e passa a un intervallo di riposo.

### **Creare un allenamento a intervalli**

- **1** Selezionare > **Allenamento** > **Intervalli** > **Modifica** > **Ripetuta** > **Tipo**.
- **2** Selezionare **Distanza**, **Tempo** o **Aperto**. **SUGGERIMENTO:** è possibile creare un intervallo aperto impostando il tipo su Aperto.
- **3** Selezionare **Durata**, immettere un valore per la distanza o per l'intervallo di tempo per l'allenamento, quindi selezionare  $\odot$
- **4** Selezionare **Riposo** > **Tipo**.
- **5** Selezionare **Distanza**, **Tempo** o **Aperto**.
- **6** Se necessario, immettere un valore per la distanza o il tempo per l'intervallo di riposo, quindi selezionare  $\oslash$ .
- **7** Selezionare una o più opzioni:
	- Per impostare il numero di ripetizioni, selezionare **Ripeti**.
	- Per aggiungere un riscaldamento aperto all'allenamento, selezionare **Riscaldamento** > **Attivato**.
	- Per aggiungere un defaticamento aperto all'allenamento, selezionare **Defaticamento** > **Attivato**.

### **Avviare un allenamento a intervalli**

- 1 Selezionare  $\equiv$  > Allenamento > Intervalli > Esegui **allenamento**.
- 2 Selezionare  $\hat{\boldsymbol{\mathcal{Z}}}$
- **3** Quando l'allenamento a intervalli include un riscaldamento, selezionare  $\Box$  per avviare il primo intervallo.
- **4** Seguire le istruzioni visualizzate sullo schermo.

Una volta completati tutti gli intervalli, viene visualizzato un messaggio.

### **Interruzione di un allenamento**

- In qualsiasi momento, selezionare  $\bigcirc$  per interrompere una fase dell'allenamento.
- In qualsiasi momento, selezionare  $\hat{\mathcal{F}}$  per interrompere il timer.
- $\cdot$  In qualsiasi momento, selezionare  $\equiv$  > Annulla **allenamento** per interrompere l'allenamento.

### **Utilizzare Virtual Partner®**

La funzione Virtual Partner è uno strumento di allenamento progettato per consentire agli utenti di raggiungere i propri obiettivi. È possibile impostare il passo o la velocità del Virtual Partner per raggiungere l'obiettivo di allenamento.

- **1** Selezionare > **Impostazioni** > **Impostazioni attività** > **Pagine Dati** > **Virtual Partner** > **Stato** > **Attivato**.
- **2** Selezionare **Imposta passo** o **Imposta velocità**. È possibile utilizzare il passo o la velocità dell'andamento della propria corsa.
- **3** Iniziare una corsa.
- **4** Scorrere fino alla schermata Virtual Partner per visualizzare chi è in testa.

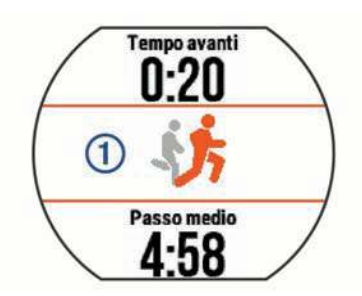

**5** Se necessario, tenere premuto il banner Virtual Partner  $\theta$ per regolare il passo o la velocità del Virtual Partner durante la corsa.

### **Impostare un obiettivo di allenamento**

La funzione obiettivo di allenamento viene utilizzata con la funzione Virtual Partner per allenarsi in base a una distanza impostata, distanza e tempo, distanza e passo o distanza e velocità. Questa funzione può essere utilizzata con i profili corsa, ciclismo e con altri profili di attività sportiva singola (escluso il nuoto). Durante l'attività di allenamento, il dispositivo fornisce un feedback in tempo reale sulla vicinanza all'obiettivo di allenamento.

- 1 Selezionare  $\equiv$  > Allenamento > Imposta un obiettivo.
- **2** Selezionare un'opzione:
	- Selezionare **Solo distanza** per selezionare una distanza preimpostata o immettere una distanza personalizzata.
	- Selezionare **Distanza e tempo** per selezionare un obiettivo di distanza e tempo.

È possibile immettere l'obiettivo di tempo, utilizzare una previsione (basata sulla stima del VO2 max) oppure utilizzare il tempo di record personale.

• Selezionare **Distanza e passo** o **Distanza e velocità** per selezionare un obiettivo di distanza e passo o di velocità.

La schermata dell'obiettivo di allenamento indica l'orario di fine stimato. L'orario di fine stimato è basato sulla prestazione corrente e sul tempo rimanente.

- **3** Selezionare *i* per avviare il timer.
- **4** Se necessario, scorrere per visualizzare la schermata Virtual Partner.
- **5** Dopo aver completato l'attività, selezionare  $\hat{\mathcal{F}}$  > Salva.

Viene visualizzata una schermata di riepilogo che indica la posizione dell'utente rispetto all'obiettivo impostato.

### **Annullare un obiettivo di allenamento**

- **1** Durante l'attività, scorrere per visualizzare la schermata dell'obiettivo.
- $2$  Tenere premuto  $=$ .
- **3** Selezionare **Annulla obiettivo**  $>$   $\oslash$ .

### **Gara contro un'attività precedente**

È possibile gareggiare contro un'attività registrata o scaricata in precedenza. Questa funzione può essere utilizzata con i profili corsa, ciclismo e con altri profili di attività sportiva singola (escluso il nuoto). Questa funzione può essere utilizzata con la funzione Virtual Partner per visualizzare la propria posizione durante l'attività.

- 1 Selezionare **= > Allenamento** > Usa attività in gara.
- **2** Selezionare un'opzione:
	- Selezionare **Da cronologia** per selezionare un'attività registrata in precedenza dal dispositivo.
	- Selezionare **Scaricato** per selezionare un'attività scaricata dall'account Garmin Connect.
- **3** Selezionare l'attività.

<span id="page-7-0"></span>La schermata Virtual Partner indica l'orario di fine stimato.

- **4** Selezionare *i* per avviare il timer.
- 5 Dopo aver completato l'attività, selezionare  $\hat{\mathcal{F}}$  > Salva.
- Viene visualizzata una schermata di riepilogo che indica la posizione dell'utente al termine di una gara contro l'attività precedentemente registrata o scaricata.

### **Record personali**

Al termine di un'attività, il dispositivo visualizza eventuali record stabiliti. I record personali includono i tempi migliori basati sulla distanza di vari tipi di gara e sulla corsa a piedi o in bici più lunga.

### **Visualizzare i record personali**

- **1** Selezionare > **Statistiche personali** > **Record**.
- **2** Selezionare uno sport.
- **3** Selezionare un record.
- **4** Selezionare **Visualizza record**.

### **Ripristino di un record personale**

È possibile impostare nuovamente ciascun record personale su un record precedentemente registrato.

- **1** Selezionare > **Statistiche personali** > **Record**.
- **2** Selezionare uno sport.
- **3** Selezionare un record da ripristinare.
- **4** Selezionare **Precedente**  $>$   $\oslash$

**NOTA:** in questo modo, non vengono eliminate le attività salvate.

### **Cancellazione di un record personale**

- **1** Selezionare > **Statistiche personali** > **Record**.
- **2** Selezionare uno sport.
- **3** Selezionare un record da eliminare.
- **4** Selezionare **Cancella record**  $>$   $\oslash$ .

**NOTA:** in questo modo, non vengono eliminate le attività salvate.

### **Cancellazione di tutti i record personali**

- **1** Selezionare > **Statistiche personali** > **Record**. **NOTA:** in questo modo, non vengono eliminate le attività salvate.
- **2** Selezionare uno sport.
- **3** Selezionare **Cancella tutti i record**  $>$   $\oslash$ . I record vengono eliminati solo per tale sport.

# **Funzioni Smart**

### **Associazione dello smartphone**

Connettere il dispositivo Forerunner a uno smartphone per completare la configurazione e utilizzare le funzioni complete del dispositivo.

- **1** Visitare il sito Web [www.garmin.com/intosports/apps](http://www.garmin.com/intosports/apps) e scaricare l'app Garmin Connect sullo smartphone.
- 2 Nel dispositivo Forerunner, selezionare => Impostazioni > **Bluetooth** > **Associazione dispositivo mobile**.
- **3** Aprire l'app Garmin Connect Mobile.
- **4** Selezionare un'opzione per aggiungere il dispositivo all'account Garmin Connect:
	- Se questo è il primo dispositivo che viene associato all'app Garmin Connect Mobile, seguire le istruzioni visualizzate.
	- Se un altro dispositivo è già stato associato all'app Garmin Connect Mobile, dalle impostazioni, selezionare

**Dispositivi Garmin > +**, e seguire le istruzioni visualizzate.

### **Notifiche del telefono**

Le notifiche del telefono richiedono uno smartphone compatibile da associare al dispositivo Forerunner. Quando il telefono riceve dei messaggi, vengono inviate delle notifiche sul dispositivo.

#### *Attivazione delle notifiche Bluetooth*

- 1 Selezionare  $\equiv$  > Impostazioni > Bluetooth > Smart **Notifications**.
- **2** Selezionare **Durante l'attività**.
- **3** Selezionare **Disattivato**, **Mostra solo chiamate** o **Mostra tutto**.
- **4** Selezionare **Non durante l'attività**.
- **5** Selezionare **Disattivato**, **Mostra solo chiamate** o **Mostra tutto**.

**NOTA:** è possibile modificare i toni audio per le notifiche.

#### *Visualizzazione delle notifiche*

- Quando compare una notifica sul dispositivo Forerunner, toccare il touchscreen per visualizzarla.
- Selezionare il pulsante visualizzato sullo schermo per cancellare la notifica o visualizzare altre opzioni.
- Nella schermata dell'ora, scorrere per visualizzare tutte le notifiche nel relativo widget.

#### *Gestione delle notifiche*

È possibile utilizzare lo smartphone compatibile per gestire le notifiche visualizzate sul dispositivo Forerunner.

Selezionare un'opzione:

- Se si utilizza un dispositivo Apple® , utilizzare le impostazioni del centro di notifica sullo smartphone per selezionare gli elementi da visualizzare sul dispositivo.
- Se si utilizza un dispositivo Android™, utilizzare le impostazioni dell'applicazione nell'app Garmin Connect Mobile per selezionare gli elementi da visualizzare sul dispositivo.

### **Riproduzione degli avvisi audio durante la corsa**

Prima di configurare gli avvisi audio, è necessario che sullo smartphone l'app Garmin Connect Mobile sia associata al dispositivo Forerunner.

È possibile impostare l'app Garmin Connect Mobile affinché riproduca annunci sullo stato sullo smartphone durante la corsa per motivare l'utente. Gli avvisi audio includono il numero Lap e il tempo Lap, il passo o la velocità e la frequenza cardiaca. Durante la riproduzione di un avviso audio, l'app Garmin Connect Mobile disattiva l'audio principale dello smartphone per riprodurre l'annuncio. I livelli del volume possono essere personalizzati nell'app Garmin Connect Mobile.

- **1** Nelle impostazioni dell'app Garmin Connect Mobile, selezionare **Dispositivi Garmin**.
- **2** Selezionare il dispositivo.
- **3** Se necessario, selezionare **Impostazioni dispositivo**.
- **4** Selezionare **Avvisi audio**.

### **Widget**

Il tuo dispositivo viene fornito precaricato con widget che forniscono informazioni al primo sguardo. Alcuni widget richiedono una connessione Bluetooth a uno smartphone compatibile.

- **Notifiche**: forniscono avvisi sulle chiamate e gli SMS in arrivo in base alle impostazioni di notifica dello smartphone.
- **Calendario**: visualizza le riunioni future dal calendario dello smartphone.
- <span id="page-8-0"></span>**Comandi musicali**: controllano il lettore musicale per lo smartphone.
- **Meteo**: visualizza la temperatura corrente e le previsioni meteo.
- **Rilevamento delle attività**: tiene traccia del numero giornaliero di passi, dell'obiettivo passi, della distanza percorsa, delle calorie bruciate e delle statistiche sul sonno.
- **Comandi**: consente di attivare e disattivare la connessione Bluetooth e le funzioni tra cui Non disturbare, Trova il mio telefono e Sincronizzazione manuale.
- **Comandi VIRB**: fornisce i comandi della fotocamera quando un dispositivo VIRB è associato al dispositivo Forerunner.

### **Widget dei controlli Bluetooth**

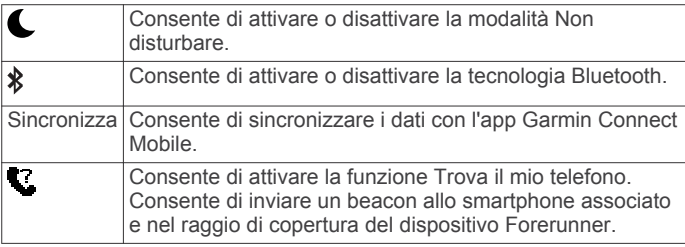

### **Visualizzazione del widget del meteo**

- **1** Nella schermata dell'ora, scorrere a destra per visualizzare il widget del meteo.
- **2** Toccare il touchscreen per visualizzare i dati meteo ogni ora e ogni giorno.
- **3** Scorrere fino a visualizzare i dati meteo giornalieri.

### **Telecomando VIRB**

La funzione telecomando VIRB consente di controllare la action cam VIRB utilizzando il dispositivo. Visitare il sito Web [www.garmin.com/VIRB](http://www.garmin.com/VIRB) per acquistare una action cam VIRB.

### *Controllo di una action cam VIRB*

Prima di poter utilizzare la funzione telecomando VIRB, è necessario attivare l'impostazione del telecomando sulla fotocamera VIRB. Per ulteriori informazioni, consultare il *VIRBManuale Utente delle serie*.

- **1** Accendere la fotocamera VIRB.
- **2** Associare la fotocamera VIRB al dispositivo Forerunner (*[Associazione dei sensori ANT+](#page-10-0)*, pagina 7).
- **3** Sul dispositivo Forerunner, selezionare l'accessorio VIRB. Quando viene associato l'accessorio VIRB, la schermata VIRB viene aggiunta alle schermate dati per il profilo attivo.
- **4** Selezionare un'opzione:
	- Selezionare **Avvio/interruzione timer** per controllare la fotocamera utilizzando il timer  $\hat{\boldsymbol{\mathcal{X}}}$ .

La registrazione automatica dei video si avvia e si interrompe con il timer del dispositivo Forerunner.

• Selezionare **Manuale** per controllare la fotocamera utilizzando il widget VIRB.

### **Funzioni di connettività Bluetooth**

Il dispositivo Forerunner è dotato di numerose funzioni di connettività Bluetooth per lo smartphone compatibile utilizzando l'app Garmin Connect Mobile. Per ulteriori informazioni, visitare il sito Web [www.garmin.com/intosports/apps.](http://www.garmin.com/intosports/apps)

- **LiveTrack**: consente agli amici e ai familiari di seguire le proprie corse o gli allenamenti in tempo reale. È possibile invitare gli amici tramite i social media e consentire loro di visualizzare i dati in tempo reale su una pagina di rilevamento Garmin Connect.
- **Caricamento attività**: consente di inviare automaticamente l'attività all'app Garmin Connect Mobile non appena si finisce di registrarla.
- **Aggiornamenti software**: il dispositivo scarica in modalità wireless l'aggiornamento software più recente. La volta successiva che il dispositivo viene acceso, attenersi alle istruzioni visualizzate sullo schermo per aggiornare il software.
- **Download degli allenamenti**: consente di cercare allenamenti nell'app Garmin Connect Mobile e di inviarle al dispositivo in modalità wireless.
- **Interazioni con i social media**: consente di pubblicare un aggiornamento sul sito Web del proprio social media preferito quando si carica un'attività sull'app Garmin Connect Mobile.
- **Notifiche**: consente di visualizzare le notifiche e i messaggi del telefono sul dispositivo Forerunner.

#### **Attivazione dell'avviso di connessione dello smartphone**

È possibile impostare il dispositivo Forerunner affinché avvisi l'utente quando lo smartphone associato si connette e si disconnette mediante la tecnologia wireless Bluetooth.

Selezionare > **Impostazioni** > **Bluetooth** > **Avviso conness.** > **Attivato**.

### **Localizzazione di uno smartphone smarrito**

La funzione Trova il mio telefono consente di localizzare uno smartphone smarrito associato tramite la tecnologia wireless Bluetooth e che si trova nel raggio di copertura.

**1** Nella schermata dell'ora, scorrere per visualizzare il widget dei controlli e selezionare ...

Il dispositivo Forerunner avvia la ricerca dello smartphone associato. Sulla schermata del dispositivo Forerunner vengono visualizzate le barre corrispondenti alla potenza del segnale Bluetooth e un avviso audio si attiva sullo smartphone.

**2** Selezionare ner interrompere la ricerca.

### **Disattivare la tecnologia Bluetooth**

Nella schermata dell'ora, scorrere a destra per visualizzare il widget dei controlli e selezionare  $\ddot{\textbf{x}}$ .

non è disponibile quando la tecnologia Bluetooth è disattivata.

### **Funzioni Connect IQ™**

È possibile aggiungere funzioni Connect IQ all'orologio di Garmin® e di altri fornitori utilizzando l'app Garmin Connect Mobile. È possibile personalizzare il tuo dispositivo con quadranti dell'orologio, campi dati, widget e app.

- **Quadranti orologio**: consente di personalizzare l'aspetto dell'orologio.
- **Campi dati**: consente di scaricare nuovi campi dati che presentano i dati del sensore, dell'attività e di cronologia in modi nuovi. È possibile aggiungere campi dati Connect IQ a funzioni integrate e pagine.
- **Widget**: forniscono informazioni in un colpo d'occhio, inclusi i dati dei sensori e le notifiche.
- **Applicazioni**: aggiungi funzioni interattive all'orologio, come nuovi tipi di attività all'aperto e di fitness.

### **Download di funzioni Connect IQ**

Prima di poter scaricare funzioni Connect IQ dall'app Garmin Connect Mobile, è necessario associare il dispositivo Forerunner allo smartphone.

- **1** Nelle impostazioni dell'app Garmin Connect Mobile, selezionare **Connect IQ Store**.
- **2** Se necessario, selezionare il dispositivo.
- **3** Selezionare una funzione Connect IQ.
- **4** Seguire le istruzioni visualizzate sullo schermo.

#### *Scaricare funzioni Connect IQ tramite il computer*

**1** Collegare il dispositivo al computer usando un cavo USB.

- <span id="page-9-0"></span>**2** Visitare il sito Web [www.garminconnect.com](http://www.garminconnect.com).
- **3** Dal widget dei dispositivi, selezionare **Connect IQ Store**.
- **4** Selezionare una funzione Connect IQ.
- **5** Selezionare **Invia al dispositivo** e attenersi alle istruzioni visualizzate sullo schermo.

### **Funzioni di connettività Wi**‑**Fi**

Il dispositivo Forerunner è dotato di funzioni di connettività Wi‑Fi. L'applicazione Garmin Connect Mobile non è richiesta per l'utilizzo della connettività Wi‑Fi.

**NOTA:** il dispositivo deve essere collegato a una rete wireless per usufruire di queste funzioni.

- **Caricamenti delle attività su Garmin Connect**: consente di inviare automaticamente la propria attività a Garmin Connect non appena si finisce di registrarla.
- **Allenamenti e piani di allenamento**: le attività e i piani di allenamento precedentemente selezionati da Garmin Connect vengono inviati in modalità wireless al dispositivo.
- **Aggiornamenti software**: il dispositivo scarica in modalità wireless l'aggiornamento software più recente. La volta successiva che il dispositivo viene acceso, attenersi alle istruzioni visualizzate sullo schermo per aggiornare il software.

#### **Impostazione della connettività Wi**‑**Fi sul dispositivo Forerunner**

Prima di poter caricare un'attività in modalità wireless, è necessario salvare un'attività sul dispositivo e interrompere il timer.

- **1** Visitare il sito Web [www.garminconnect.com/start](http://www.garminconnect.com/start) e scaricare l'applicazione Garmin Express™.
- **2** Nell'applicazione Garmin Express seguire le istruzioni visualizzate per connettere il proprio dispositivo.
- **3** Nell'applicazione Garmin Expressselezionare **Strumenti**.
- **4** Seguire le istruzioni visualizzate per configurare una rete Wi‑Fi.

**SUGGERIMENTO:** in questa fase è possibile registrare il dispositivo.

Il dispositivo tenta di caricare l'attività salvata sull'account Garmin Connect dopo ciascuna attività.

### **Disattivazione della tecnologia wireless Wi**‑**Fi**

- Nel dispositivo Forerunner, selezionare **= > Impostazioni > Wi-Fi** > **Caricamento auto** > **Disattivato**.
- Consultare il Manuale Utente del dispositivo mobile per disattivare la tecnologia wireless Wi‑Fi.

# **Cronologia**

La cronologia include il tempo, la distanza, le calorie, il passo medio o la velocità, i dati lap e le informazioni sul sensore ANT+® opzionale.

**NOTA:** quando la memoria del dispositivo è piena, i dati meno recenti vengono sovrascritti.

### **Visualizzazione della cronologia**

- **1** Selezionare > **Cronologia** > **Attività**.
- **2** Scorrere verso l'alto e verso il basso per visualizzare le attività salvate.
- **3** Selezionare un'attività.
- **4** Selezionare un'opzione:
	- Selezionare **Dettagli** per visualizzare ulteriori informazioni sull'attività.
	- Selezionare **Lap** per selezionare un Lap e visualizzare ulteriori informazioni su ciascun Lap.
- Selezionare **Tempo in zona** per visualizzare il tempo in ciascuna zona della frequenza cardiaca.
- Selezionare **Elimina** per eliminare l'attività selezionata.

#### **Visualizzazione del tempo in ciascuna zona di frequenza cardiaca**

Prima di poter visualizzare i dati sulle zone di frequenza cardiaca, è necessario associare il dispositivo a una fascia cardio compatibile, completare un'attività e salvare l'attività. Visualizzare il tempo in ciascuna zona di frequenza cardiaca aiuta a regolare l'intensità dell'allenamento.

- **1** Selezionare > **Cronologia** > **Attività**.
- **2** Selezionare un'attività.
- **3** Selezionare **Tempo in zona**.

### **Visualizzazione dei totali dei dati**

È possibile visualizzare la distanza accumulata e i dati sul tempo salvati sul dispositivo.

- 1 Selezionare => Cronologia > Totali.
- **2** Selezionare un'opzione per visualizzare i totali settimanali o mensili.

### **Eliminazione della cronologia**

- 1 Selezionare => Cronologia > Opzioni.
- **2** Selezionare un'opzione:
	- Selezionare **Elimina tutte le attività** per eliminare tutte le attività dalla cronologia.
	- Selezionare **Reimposta totali** per reimpostare tutti i totali sulla distanza e il tempo.

**NOTA:** in questo modo, non vengono eliminate le attività salvate.

**3** Confermare la selezione.

### **Gestione dei dati**

**NOTA:** il dispositivo non è compatibile con Windows® 95, 98, Me, Windows NT® e Mac® OS 10.3 e versioni precedenti.

### **Eliminazione dei file**

#### *AVVISO*

Se non si è certi della funzione di un file, non eliminarlo. La memoria del dispositivo contiene file di sistema importanti che non devono essere eliminati.

- **1** Aprire l'unità o il volume **Garmin**.
- **2** Se necessario, aprire una cartella o un volume.
- **3** Selezionare un file.
- **4** Premere il tasto **Canc** sulla tastiera.

### **Scollegamento del cavo USB**

Se il dispositivo è collegato al computer come unità o volume rimovibile è necessario scollegarlo dal computer in modo sicuro per evitare perdite di dati. Se il dispositivo è collegato al computer Windows come dispositivo portatile, non è necessario scollegarlo in modo sicuro.

- **1** Eseguire un'operazione:
	- Per i computer Windows, selezionare l'icona di **rimozione sicura dell'hardware** nella barra delle applicazioni e selezionare il dispositivo.
	- Per i computer Mac, trascinare l'icona del volume nel Cestino.
- **2** Scollegare il cavo dal computer.

### <span id="page-10-0"></span>**Invio dati all'account Garmin Connect**

È possibile caricare tutti i dati delle attività sull'account Garmin Connect per un'analisi completa. È possibile visualizzare una mappa delle attività e condividere le attività con gli amici.

- **1** Collegare il dispositivo al computer usando il cavo USB.
- **2** Visitare il sito Web [www.garminconnect.com/start](http://www.garminconnect.com/start).
- **3** Seguire le istruzioni visualizzate sullo schermo.

### **Garmin Connect**

È possibile connettersi con gli amici su Garmin Connect. Garmin Connect fornisce gli strumenti per tracciare, analizzare, condividere e incoraggiarsi l'un l'altro. Registrazione degli eventi di uno stile di vita attivo, che include corsa, camminata, corsa in bici, nuoto, escursioni, triathlon e molto altro. Per creare gratuitamente un account, accedere all'indirizzo [www.garminconnect.com/start.](http://www.garminconnect.com/start)

- **Memorizzazione delle attività**: dopo aver completato e salvato un'attività utilizzando il dispositivo, è possibile caricarla sull'account Garmin Connect e conservarla per tutto il tempo che si desidera.
- **Analisi dei dati**: è possibile visualizzare informazioni più dettagliate sull'attività, come la durata, la distanza, la quota, la frequenza cardiaca, le calorie bruciate, le dinamiche di corsa, una vista dall'alto della mappa, grafici su passo e velocità e report personalizzabili.

**NOTA:** alcuni dati richiedono un accessorio opzionale, ad esempio una fascia cardio.

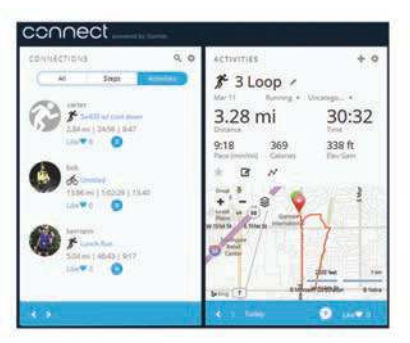

- **Pianificazione degli allenamenti**: è possibile scegliere un obiettivo di fitness e caricare una delle pianificazione giornaliere degli allenamenti.
- **Rilevamento dei progressi**: è possibile rilevare i progressi giornalieri, partecipare a una gara amichevole con i propri contatti e raggiungere gli obiettivi impostati.
- **Condivisione delle attività**: è possibile connettersi con gli amici per seguire reciprocamente le attività o pubblicare collegamenti alle proprie attività sui social network preferiti.
- **Gestione delle impostazioni**: è possibile personalizzare le impostazioni del dispositivo e le impostazioni utente sull'account Garmin Connect.
- **Accedere al negozio Connect IQ**: è possibile scaricare app, quadranti dell'orologio, campi dati e widget.

# **Navigazione**

### **Visualizzazione e salvataggio della posizione**

Prima di poter visualizzare le informazioni sulla nuova posizione, il dispositivo deve acquisire i segnali satellitari.

Per posizione si intende un punto registrato e salvato in memoria. Se si desidera ricordare punti di riferimento o tornare a un punto specifico, è possibile salvare la posizione corrente.

- **1** Andare al punto dove si desidera salvare la posizione.
- 2 Selezionare **= > Posizioni** > Dove sono?.

Il dispositivo visualizza la quota e le coordinate correnti.

**3** Se necessario, selezionare **Salva posizione**.

#### **Modifica di una posizione**

- È possibile modificare il nome della posizione salvata.
- **1** Selezionare > **Posizioni** > **Posizioni salvate**.
- **2** Selezionare una posizione.
- **3** Selezionare **Nome**.
- **4** Modificare il nome e selezionare  $\oslash$ .

#### **Eliminazione di una posizione**

- **1** Selezionare > **Posizioni** > **Posizioni salvate**.
- **2** Selezionare una posizione.
- **3** Selezionare **Elimina**  $>$   $\oslash$ .

### **Navigazione verso una posizione salvata**

Prima di poter navigare verso una posizione salvata, il dispositivo deve acquisire i segnali satellitari.

- **1** Selezionare > **Posizioni** > **Posizioni salvate**.
- **2** Selezionare una posizione.
- **3** Selezionare **Vai a**.

Viene visualizzata la bussola. La freccia punta nella direzione della posizione salvata.

4 Selezionare  $\hat{\mathcal{F}}$  per avviare il timer e registrare l'attività.

### **Navigazione indietro all'inizio**

In qualsiasi punto dell'attività, è possibile tornare al punto di partenza. Ad esempio, se si sta correndo in una nuova città e non si è sicuri di come tornare indietro al sentiero o all'hotel, è possibile tornare indietro alla posizione di partenza.

Selezionare un'opzione:

- Se il timer è ancora in esecuzione, selezionare  $\equiv$  > **Torna all'inizio**.
- Se il timer è stato interrotto e l'attività non è stata salvata, selezionare  $\equiv$  > Torna all'inizio.
- Se il timer è stato interrotto e l'attività salvata, selezionare, selezionare > **Posizioni** > **Torna all'inizio**. Il dispositivo naviga alla posizione di partenza dell'ultima attività salvata.

Viene visualizzata la bussola. La freccia punta nella direzione del punto di partenza. Se il timer non è in esecuzione, è possibile avviarlo nuovamente per impedire che il dispositivo entri in modalità orologio.

### **Interruzione della navigazione**

Selezionare => Arresta navigazione >  $\odot$ .

# **Sensori ANT+**

Il dispositivo può essere utilizzato con i sensori ANT+ wireless. Per ulteriori informazioni sulla compatibilità e l'acquisto dei sensori opzionali, accedere a <http://buy.garmin.com>.

### **Associazione dei sensori ANT+**

L'associazione è il collegamento di sensori wireless ANT+, ad esempio una fascia cardio, con il dispositivo Garmin. La prima volta che si collega un sensore ANT+ al dispositivo, è necessario associare il dispositivo e il sensore. Una volta associati, il dispositivo si collega automaticamente al sensore quando si avvia un'attività e il sensore è attivo e nell'area di copertura.

**NOTA:** se il dispositivo è dotato di un sensore ANT+, i dispositivi sono già associati.

**1** Installare il sensore o indossare la fascia cardio.

<span id="page-11-0"></span>**2** Posizionare il dispositivo alla distanza massima di 1 cm dal sensore e attendere che si colleghi al sensore.

Quando il dispositivo rileva il sensore, viene visualizzato un messaggio. È possibile personalizzare un campo dati per visualizzare i dati del sensore.

**3** Se necessario, selezionare  $\equiv$  > Impostazioni > Sensori e **accessori** per gestire i sensori ANT+.

### **Dinamiche di corsa**

È possibile utilizzare il dispositivo Forerunner compatibile associato all'accessorio HRM-Run™ per fornire feedback in tempo reale sull'andamento della corsa. Se il dispositivo Forerunner è stato fornito con l'accessorio HRM-Run, i dispositivi sono già associati.

L'accessorio HRM-Run è dotato di un accelerometro nel modulo che misura i movimenti del busto al fine di calcolare tre metriche di corsa.

- **Cadenza**: la cadenza consiste nel numero di passi al minuto. Visualizza il totale dei passi (destro e sinistro combinati).
- **Oscillazione verticale**: l'oscillazione verticale consiste nel rimbalzo della fase aerea nel movimento della corsa. Visualizza il movimento verticale del busto, misurato in centimetri per ogni passo.
- **Tempo di contatto con il suolo**: il tempo di contatto con il suolo consiste nel tempo di contatto di ogni passo con il suolo durante la corsa. È misurato in millisecondi.

**NOTA:** il tempo di contatto con il suolo non è disponibile durante la camminata.

- **Tempo medio di contatto con il suolo**: il tempo medio di contatto con il suolo mostra la media di contatto del piede destro e sinistro con il suolo durante la corsa. Il valore è mostrato in percentuale. Ad esempio, 53,2 con una freccia rivolta verso sinistra o destra.
- **Lunghezza dei passi**: la lunghezza dei passi è la distanza tra un passo e l'altro. È misurata in metri.
- **Rapporto verticale**: Il rapporto verticale è il rapporto tra l'oscillazione verticale e la lunghezza dei passi. Il valore è mostrato in percentuale. Un valore basso indica un migliore stile di corsa.

### **Indicatori colorati e dati delle dinamiche di corsa**

### **Allenamento con le dinamiche di corsa**

Prima di poter visualizzare le dinamiche di corsa, è necessario indossare l'accessorio HRM-Run o l'accessorio HRM-Tri™ e associarlo al dispositivo (*[Associazione dei sensori ANT+](#page-10-0)*, [pagina 7](#page-10-0)).

Se il Forerunner è stato fornito con la fascia cardio, i dispositivi sono già associati e ilForerunner è impostato per visualizzare le dinamiche di corsa.

- 1 Selezionare  $\hat{\boldsymbol{\pi}}$ , quindi un profilo attività di corsa.
- 2 Selezionare  $\hat{\boldsymbol{x}}$ .
- **3** Iniziare una corsa.
- **4** Scorrere le schermate delle dinamiche di corsa per visualizzare le metriche.

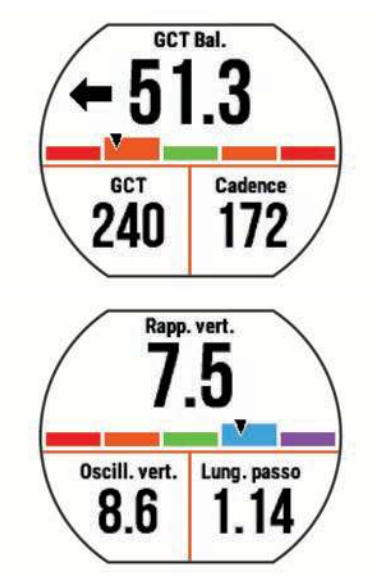

**5** Se necessario, tenere un dito premuto in un campo dati per modificare la visualizzazione dei dati delle dinamiche di corsa.

Le schermate delle dinamiche di corsa visualizzano un indicatore colorato per la metrica primaria. È possibile visualizzare la cadenza, l'oscillazione verticale, il tempo di contatto con il suolo, il bilanciamento del tempo di contatto con il suolo o il rapporto verticale come metrica primaria. L'indicatore colorato mostra i dati delle dinamiche di corsa dell'utente a confronto con quelli di altri corridori. Le zone colorate si basano su percentili.

Garmin ha effettuato ricerche su molti corridori di tutti i livelli. I valori dei dati nella zona rossa o arancione sono tipici dei principianti o dei corridori lenti. I valori dei dati nella zona verde, blu o viola sono tipici dei corridori più esperti o dei corridori più veloci. I corridori più allenati tendono a visualizzare tempi di contatto con il suolo più brevi, oscillazioni verticali e rapporto verticale meno elevati e cadenze più elevate rispetto ai corridori meno allenati. Tuttavia, i corridori più alti presentano di solito cadenze leggermente più lente, passi più lunghi e oscillazioni verticali più elevate. Il rapporto verticale indica l'oscillazione verticale divisa per la lunghezza dei passi. Questo valore non è correlato all'altezza.

**NOTA:** l'indicatore colorato per il bilanciamento del tempo di contatto con il suolo è diverso (*Dati del bilanciamento del tempo di contatto con il suolo*, pagina 8).

Per ulteriori informazioni sulle dinamiche di corsa, visitare il sito [www.garmin.com.](http://www.garmin.com) Per ulteriori teorie e interpretazioni dei dati delle dinamiche di corsa, è possibile effettuare ricerche su pubblicazioni e siti Web specializzati.

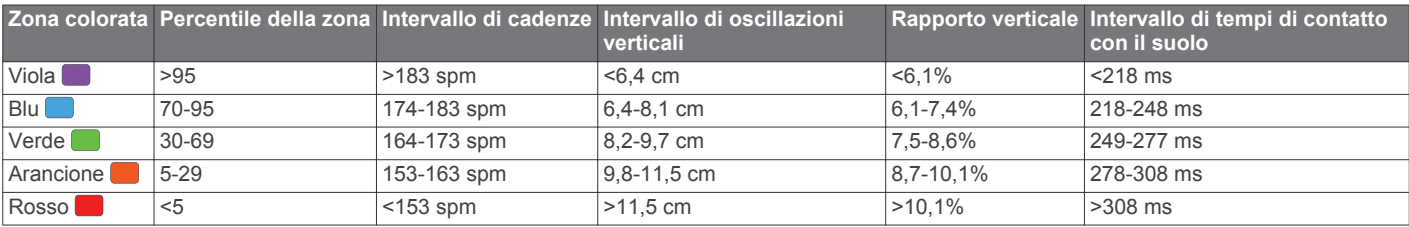

### *Dati del bilanciamento del tempo di contatto con il suolo*

Il bilanciamento del tempo di contatto con il suolo misura la simmetria della corsa e viene visualizzato come percentuale del tempo di contatto con il suolo totale. Ad esempio, una percentuale di 51,3% con una freccia rivolta verso sinistra indica che il tempo di

<span id="page-12-0"></span>contatto con il suolo del piede sinistro è superiore. Se la schermata dei dati riporta due numeri, ad esempio 48-52, 48% è il valore per il piede sinistro e 52% quello per il piede destro.

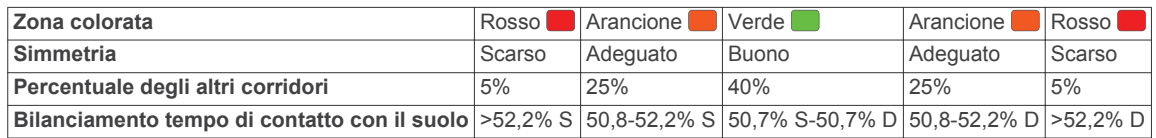

Durante lo sviluppo e il test delle dinamiche di corsa, il team Garmin ha scoperto alcune correlazioni tra infortuni e gli squilibri di sbilanciamento per certi corridori. Per molti corridori, il bilanciamento del tempo di contatto con il suolo tende ad allontanarsi molto dal valore 50-50 quando corrono salendo o scendendo sulle colline. La maggior parte degli allenatori concorda che una corsa simmetrica è l'ideale. I corridori di livello avanzato tendono ad avere passi rapidi e bilanciati.

È anche possibile guardare l'indicatore colorato o il campo dati durante la corsa o visualizzare il riepilogo sull'account Garmin Connect al termine della corsa. Così come per gli altri dati delle dinamiche di corsa, il bilanciamento del tempo di contatto con il suolo è una misurazione quantitativa che consente di avere maggiori informazioni sulla corsa.

#### **Suggerimenti per i dati mancanti sulle dinamiche di corsa**

Se i dati sulle dinamiche di corsa non vengono visualizzati, seguire questi suggerimenti.

• Accertarsi di disporre dell'accessorio HRM-Run.

Gli accessori con le dinamiche di corsa riportano il simbolo  $\hat{\mathcal{F}}$ sulla parte anteriore del modulo.

- Associare nuovamente l'accessorio HRM-Run al dispositivo Forerunner 630, attenendosi alle istruzioni.
- Se i dati sulle dinamiche di corsa visualizzano solo il valore zero, accertarsi che la fascia cardio sia indossata in modo corretto.

**NOTA:** il tempo di contatto con il suolo viene visualizzato solo durante la corsa. Non viene calcolato durante la camminata.

### **Impostazione delle zone di frequenza cardiaca**

Per stabilire le zone di frequenza cardiaca predefinite, il dispositivo utilizza le informazioni del profilo utente impostate durante la configurazione iniziale. È possibile inserire manualmente i valori della frequenza cardiaca e impostare l'intervallo di ciascuna zona.

- **1** Selezionare > **Statistiche personali** > **Profilo utente** > **Zone di frequenza cardiaca**.
- **2** Selezionare **FC max**.

È possibile utilizzare la funzione Rilevamento auto per registrare automaticamente la frequenza cardiaca massima durante un'attività oppure inserire manualmente questo valore.

**3** Selezionare **SAFC** e immettere la frequenza cardiaca della soglia anaerobica.

È possibile eseguire un test guidato per determinare la soglia anaerobica (*[Soglia anaerobica](#page-13-0)*, pagina 10).

- **4** Selezionare **FC riposo** e specificare la frequenza cardiaca a riposo.
- **5** Selezionare **Zone** > **In base a**.
- **6** Selezionare un'opzione:
	- Selezionare **BPM** per visualizzare e modificare le zone in battiti al minuto.
	- Selezionare **% Max FC** per visualizzare e modificare le zone come percentuale della frequenza cardiaca massima.
	- Selezionare **% FCR** per visualizzare e modificare le zone come percentuale della frequenza cardiaca di riserva (frequenza cardiaca massima meno la frequenza cardiaca a riposo).
- Selezionare **%SAFC** per visualizzare e modificare le zone come percentuale della frequenza cardiaca della soglia anaerobica.
- **7** Selezionare una zona e immettere un valore per ciascuna zona di frequenza cardiaca.

### **Consentire al dispositivo di impostare le zone della frequenza cardiaca**

Le impostazioni predefinite consentono al dispositivo di rilevare la frequenza cardiaca massima e impostare le zone della frequenza cardiaca come percentuale della frequenza cardiaca massima.

- Verificare che le impostazioni del profilo utente siano corrette (*[Impostazione del profilo utente](#page-14-0)*, pagina 11).
- Correre spesso con la fascia cardio compatibile.
- Provare alcuni piani di allenamento per la frequenza cardiaca, disponibili nell'account Garmin Connect.
- Visualizzare le tendenze della frequenza cardiaca e i tempi nelle zone utilizzando l'account Garmin Connect.

### **Misurazioni fisiologiche**

Queste misurazioni fisiologiche richiedono una fascia cardio compatibile. Le misurazioni rappresentano una stima che consente di tenere traccia e analizzare le corse degli allenamenti e le prestazioni nelle gare.

**NOTA:** la stima potrebbe sembrare imprecisa all'inizio. Il dispositivo richiede alcune corse per raccogliere dati sulle prestazioni di corsa.

**VO2 max**: il VO2 max è il volume massimo di ossigeno (in millilitri) che è possibile consumare al minuto per chilogrammo di peso corporeo al massimo delle prestazioni.

- **Tempi di gara previsti**: il dispositivo utilizza la stima del VO2 massimo e le fonti di dati pubblicati per fornire tempi di gara basati sullo stato di forma fisica corrente. Questa previsione ipotizza inoltre che sia stato completato l'allenamento adeguato ad affrontare la gara.
- **Avviso recupero**: l'avviso recupero visualizza il tempo rimanente al recupero totale prima dello sforzo successivo.
- **Stress Score**: stress Score misura le anomalie nella frequenza cardiaca quando si rimane fermi per almeno 3 minuti. Fornisce il livello di stress generale. Il fattore di scala va da 1 a 100 e un valore inferiore indica un livello di stress minore.
- **Condizione delle prestazioni**: La condizione delle prestazioni è una valutazione in tempo reale effettuata dopo una corsa di 6 - 20 minuti. Può essere aggiunta come campo di dati in modo da visualizzare la propria condizione delle prestazioni durante l'intera corsa. Confronta la condizione in tempo reale con il livello di forma fisica medio.
- **Soglia anaerobica**: la soglia anaerobica è il punto in cui i muscoli iniziano ad affaticarsi rapidamente. Il dispositivo

<span id="page-13-0"></span>misura il livello della soglia anaerobica utilizzando la frequenza cardiaca e il passo.

### **Info sulle stime del VO2 max**

Il VO2 max è il volume massimo di ossigeno (in millilitri) che è possibile consumare al minuto per chilogrammo di peso corporeo al massimo delle prestazioni. Più semplicemente, il VO2 max è un'indicazione delle prestazioni atletiche e deve aumentare quando il livello di forma fisica migliora. Le stime di VO2 max vengono fornite e supportate da Firstbeat Technologies Ltd. È possibile utilizzare il dispositivo Garmin associato a una fascia cardio compatibile per visualizzare il VO2 max stimato per la corsa.

Il VO2 massimo stimato appare come numero e posizione sull'indicatore colorato.

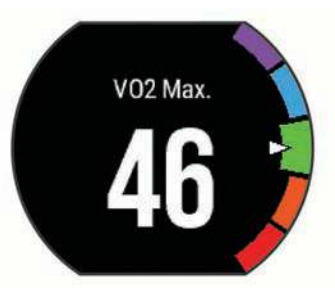

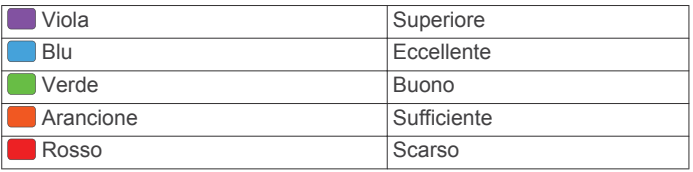

I dati e le analisi del VO2 massimo vengono forniti con l'autorizzazione del The Cooper Institute® . Per ulteriori informazioni, consultare l'appendice (*[Valutazioni standard](#page-21-0)  [relative al VO2 massimo](#page-21-0)*, pagina 18) e visitare il sito Web [www.CooperInstitute.org.](http://www.CooperInstitute.org)

#### *Come ottenere il VO2 massimo stimato per la corsa* Questa funzione richiede una fascia cardio.

Per ottenere la stima più precisa, completare l'impostazione del profilo utente (*[Impostazione del profilo utente](#page-14-0)*, pagina 11), quindi impostare la frequenza cardiaca massima (*[Impostazione](#page-12-0) [delle zone di frequenza cardiaca](#page-12-0)*, pagina 9). La stima potrebbe sembrare imprecisa all'inizio. Il dispositivo richiede alcune corse per raccogliere dati sulle prestazioni di corsa.

- **1** Correre all'aperto per almeno 10 minuti.
- **2** Dopo la corsa, selezionare **Salva**.
- **3** Selezionare > **Statistiche personali** > **VO2 max**.

### **Visualizzare i tempi di gara previsti**

Questa funzione richiede una fascia cardio.

Per ottenere la stima più precisa, completare l'impostazione del profilo utente (*[Impostazione del profilo utente](#page-14-0)*, pagina 11), quindi impostare la frequenza cardiaca massima (*[Impostazione](#page-12-0) [delle zone di frequenza cardiaca](#page-12-0)*, pagina 9). Il dispositivo utilizza la stima del VO2 massimo (*Info sulle stime del VO2 max*, pagina 10) e le fonti di dati pubblicati per fornire tempi di gara basati sullo stato di forma fisica corrente. Questa previsione ipotizza inoltre che sia stato completato l'allenamento adeguato ad affrontare la gara.

**NOTA:** le previsioni potrebbero sembrare imprecise all'inizio. Il dispositivo richiede alcune corse per raccogliere dati sulle prestazioni di corsa.

#### Selezionare > **Statistiche personali** > **Previsioni gara**.

I tempi di gara previsti vengono visualizzati per le distanze di 5 km, 10 km, la mezza maratona e la maratona.

### **Avviso recupero**

È possibile utilizzare il dispositivo Garmin con la fascia cardio per visualizzare il tempo rimanente al recupero totale prima dello sforzo successivo. La tecnologia di avviso recupero viene fornita e supportata da Firstbeat.

**Tempo di recupero**: il tempo di recupero viene visualizzato immediatamente dopo un'attività. Viene avviato un conto alla rovescia che indica il tempo rimanente allo sforzo successivo.

#### *Attivazione dell'avviso recupero*

Per ottenere la stima più precisa, completare l'impostazione del profilo utente (*[Impostazione del profilo utente](#page-14-0)*, pagina 11), quindi impostare la frequenza cardiaca massima (*[Impostazione](#page-12-0)  [delle zone di frequenza cardiaca](#page-12-0)*, pagina 9).

- **1** Selezionare > **Statistiche personali** > **Avviso recupero**  > **Stato** > **Attivato**.
- **2** Iniziare una corsa.

Dopo 6 - 20 minuti, la condizione delle prestazioni viene visualizzata (*[Visualizzazione della condizione delle](#page-14-0) prestazioni*[, pagina 11\)](#page-14-0).

**3** Dopo la corsa, selezionare **Salva**.

Viene visualizzato il tempo di recupero. Il tempo massimo è 4 giorni.

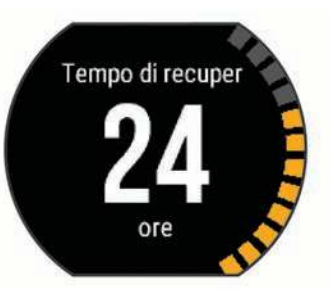

### **Frequenza cardiaca di recupero**

Se ci si sta allenando con una fascia cardio, è possibile controllare il valore della frequenza cardiaca di recupero dopo ogni attività. La frequenza cardiaca di recupero è la differenza tra la frequenza cardiaca durante l'esercizio e la frequenza cardiaca due minuti dopo il termine dell'esercizio. Ad esempio, dopo una tipica corsa di allenamento, arrestare il timer. La frequenza cardiaca è 140 bpm. Dopo due minuti di inattività o defaticamento, la frequenza cardiaca è 90 bpm. La frequenza cardiaca di recupero è 50 bpm (140 meno 90). Alcuni studi hanno collegato la frequenza cardiaca di recupero alla salute cardiaca. Valori più alti indicano in genere cuori più sani.

**SUGGERIMENTO:** per ottenere risultati ottimali, si dovrebbe restare fermi per due minuti mentre il dispositivo calcola il valore della frequenza cardiaca di recupero. Quando viene visualizzato tale valore è possibile salvare o eliminare l'attività.

### **Soglia anaerobica**

La soglia anaerobica è l'intensità dell'esercizio al raggiungimento della quale il lattato (acido lattico) inizia ad accumularsi nel flusso sanguigno. Nella corsa, indica il livello stimato di sforzo o il passo. Quando un atleta supera questa soglia, la fatica inizia ad aumentare sempre più velocemente. Per i corridori esperti, la soglia si verifica a circa il 90% della frequenza cardiaca massima. Per i corridori amatoriali, la soglia anaerobica si verifica spesso al di sotto del 90% della frequenza cardiaca. Conoscere la propria soglia anaerobica consente di stabilire i livelli di allenamento o quando spingere durante una gara.

Se già si conosce il valore della frequenza cardiaca della soglia anaerobica, è possibile inserirla nelle impostazioni del profilo utente (*[Impostazione delle zone di frequenza cardiaca](#page-12-0)*, [pagina 9](#page-12-0)).

#### <span id="page-14-0"></span>*Esecuzione di un test guidato per stabilire la soglia anaerobica*

Prima di poter eseguire il test guidato, è necessario indossare la fascia cardio e associarla al dispositivo (*[Associazione dei](#page-10-0) [sensori ANT+](#page-10-0)*, pagina 7). È anche necessario conoscere il valore VO2 max. di una corsa precedente (*[Info sulle stime del](#page-13-0) VO2 max*[, pagina 10](#page-13-0)).

**SUGGERIMENTO:** il dispositivo richiede alcune corse con una fascia cardio per recuperare un valore accurato della frequenza cardiaca massima e una stima del valore VO2 max.

- **1** Selezionare un profilo di corsa all'aperto.
	- Il GPS è richiesto per completare il test.
- **2** Selezionare > **Statistiche personali** > **Soglia anaerobica** > **Esegui test guidato**.
- **3** Seguire le istruzioni visualizzate sullo schermo.

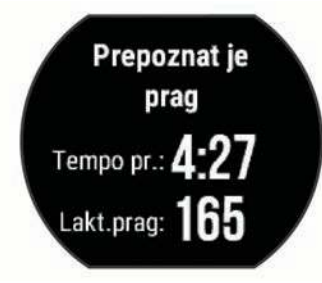

### **Visualizzazione della condizione delle prestazioni**

Prima di poter visualizzare la condizione delle prestazioni, è necessario indossare la fascia cardio e associarla al dispositivo (*[Associazione dei sensori ANT+](#page-10-0)*, pagina 7).

Mentre si corre, la funzione relativa alla condizione delle prestazioni analizza passo, frequenza cardiaca e variabilità della frequenza cardiaca per valutare in tempo reale la capacità di prestazione rispetto al livello di fitness medio. Durante i primi 6 - 20 minuti di corsa, l'orologio visualizza il punteggio della condizione delle prestazioni. Ad esempio, un punteggio di +5 indica che l'utente si è riposato ed è in grado di fare una buona corsa. È possibile aggiungere condizioni delle prestazioni come campo dati a quello delle schermate dell'allenamento per monitorare le capacità durante la corsa. La condizione delle prestazioni può anche essere un indicatore del livello di fatica, specialmente alla fine di una lunga corsa di allenamento.

**NOTA:** il dispositivo richiede alcune corse con una fascia cardio per recuperare una stima del valore VO2 max accurata e avere informazioni sulla capacità di corsa (*[Info sulle stime del VO2](#page-13-0) max*[, pagina 10\)](#page-13-0).

- **1** Aggiungere il campo **Condizione performance** a una schermata dati (*[Personalizzazione delle pagine dati](#page-15-0)*, [pagina 12\)](#page-15-0).
- **2** Iniziare una corsa.

Dopo 6 - 20 minuti, la condizione delle prestazioni viene visualizzata.

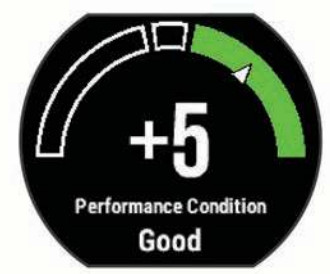

**3** Scorrere la schermata dei dati per visualizzare la condizione delle prestazioni durante la corsa.

### **Visualizzazione dello Stress Score**

Prima di poter visualizzare lo Stress Score, è necessario indossare la fascia cardio e associarla al dispositivo (*[Associazione dei sensori ANT+](#page-10-0)*, pagina 7).

Lo Stress Score è il risultato di un test di tre minuti eseguito quando si rimane fermi, durante il quale il dispositivo Forerunner analizza la variabilità della frequenza cardiaca per stabilire il livello di stress generale. Allenamento, sonno, alimentazione uniti allo stress della vita in generale influiscono sulle prestazioni di un corridore. L'intervallo dello stress score va da 1 a 100, dove 1 indica un livello di stress molto basso e 100 indica un livello di stress molto alto. Conoscere il punteggio dello stress score consente di decidere se il corpo è pronto a eseguire un allenamento faticoso o una lezione di yoga.

**SUGGERIMENTO:** Garmin consiglia di misurare lo stress score approssimativamente alla stessa ora e nelle stesse condizioni ogni giorno.

- **1** Selezionare **Applicazioni** > **Stress Score** > **Misura**.
- **2** Restare fermi e a riposo per 3 minuti.

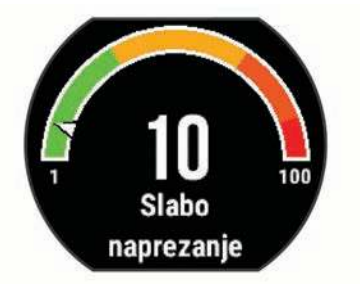

### **Foot Pod**

L'unità è compatibile con il foot pod. È possibile utilizzare il foot pod invece del GPS per registrare il passo e la distanza se ci allena al chiuso o il segnale GPS è debole. Il foot pod è in standby e pronto a inviare dati (come la fascia cardio).

Dopo 30 minuti di inattività, il foot pod si spegne automaticamente per ridurre il consumo della batteria. Se la batteria è scarica, sul dispositivo viene visualizzato un messaggio. Ciò indica che la durata residua della batteria è di circa cinque ore.

### **Iniziare una corsa utilizzando un foot pod**

Prima di iniziare una corsa, è necessario associare il foot pod al dispositivo Forerunner (*[Associazione dei sensori ANT+](#page-10-0)*, [pagina 7](#page-10-0)).

È possibile correre in luoghi chiusi utilizzando un foot pod per registrare il passo, la distanza e la cadenza. È inoltre possibile correre all'aperto utilizzando un foot pod per registrare i dati di cadenza con il passo e la distanza GPS.

- **1** Installare il foot pod attenendosi alle istruzioni dell'accessorio.
- **2** Selezionare il profilo attività **Corsa indoor**.
- **3** Iniziare una corsa.

### **Calibrazione del foot pod**

Il foot pod si calibra automaticamente. La precisione dei dati sulla velocità e la distanza migliorano dopo alcune corse all'aperto utilizzando il GPS.

# **Personalizzazione del dispositivo**

### **Impostazione del profilo utente**

È possibile aggiornare le impostazioni relative al sesso, all'anno di nascita, all'altezza, al peso e alla zona di frequenza cardiaca. Il dispositivo utilizza queste informazioni per calcolare i dati esatti dell'allenamento.

**1** Selezionare > **Statistiche personali** > **Profilo utente**.

### <span id="page-15-0"></span>**2** Selezionare un'opzione.

### **Profili attività**

Impostando i profili attività è possibile ottimizzare il dispositivo in base al tipo di utilizzo. Ad esempio, le impostazioni e le schermate dati sono diverse quando si utilizza il dispositivo per la corsa rispetto a quando lo si utilizza per un'attività in bici.

Quando si utilizza un profilo e si modificano impostazioni come i campi dati o gli avvisi, le modifiche vengono salvate automaticamente nel profilo.

### **Modifica del profilo attività**

Il dispositivo è dotato di profili attività predefiniti. È possibile modificare ciascun profilo attività salvato.

**SUGGERIMENTO:** i profili attività predefiniti utilizzano un colore predominante specifico per ciascuno sport.

- **1** Selezionare > **Impostazioni** > **Profili attività**.
- **2** Selezionare un profilo.
- **3** Selezionare **Applica profilo**.
- **4** Se necessario, selezionare **Colore** e selezionare un colore predominante per il profilo.
- **5** Se necessario, selezionare **Nome**, quindi immettere un nuovo nome per il profilo.

### **Creazione di un profilo attività personalizzato**

- 1 Selezionare => Impostazioni > Profili attività > Aggiungi **nuovo**.
- **2** Selezionare uno sport.
- **3** Selezionare un colore preferito.
- **4** Selezionare il nome di un profilo o immettere un nome personalizzato.

I nomi dei profili duplicati includono un numero. Ad esempio, Corsa(2).

- **5** Selezionare un'opzione:
	- Selezionare **Usa predefinite** per creare il profilo personalizzato dalle impostazioni predefinite del sistema.
	- Selezionare una copia di un profilo esistente per creare il profilo personalizzato da uno dei profili salvati.
- **6** Selezionare un'opzione:
	- Selezionare **Modifica impostazioni** per personalizzare le impostazioni del profilo specifico.
	- Selezionare **Fatto** per salvare e utilizzare il profilo personalizzato.

Il nuovo profilo diventa il profilo attivo.

### **Eliminazione di un profilo attività**

- **1** Selezionare > **Impostazioni** > **Profili attività**.
- **2** Selezionare un profilo.

**NOTA:** non è possibile eliminare il profilo attivo.

**3** Selezionare **Rimuovi profilo**  $>$   $\oslash$ .

### **Impostazioni attività**

Queste impostazioni consentono di personalizzare il dispositivo in base alle proprie esigenze di allenamento. Ad esempio, è possibile personalizzare le schermate dati e attivare avvisi e funzioni relative all'allenamento.

### **Personalizzazione delle pagine dati**

È possibile personalizzare le schermate dati in base ai propri obiettivi di allenamento o agli accessori opzionali. Ad esempio, è possibile personalizzare una delle schermate dati per visualizzare il passo Lap o la zona di frequenza cardiaca.

- **1** Selezionare > **Impostazioni attività** > **Pagine Dati**.
- **2** Selezionare una schermata.

**3** Se necessario, selezionare **Stato** > **Attivato** per attivare la schermata dati.

Alcune schermate possono solo essere attivate o disattivate.

- **4** Se necessario, selezionare il numero di campi dati.
- **5** Selezionare un campo dati per modificarlo.

### **Avvisi**

È possibile utilizzare gli avvisi per allenarsi in base a obiettivi relativi a una specifica frequenza cardiaca, passo, tempo, distanza, cadenza e calorie e per impostare gli intervalli di tempo relativi alla corsa/camminata.

#### *Impostazione degli avvisi di intervallo*

L'avviso di intervallo segnala quando il dispositivo si trova al di sopra o al di sotto di un intervallo di valori specifici. Ad esempio, se si dispone di una fascia cardio opzionale, è possibile impostare il dispositivo per notificare quando la frequenza cardiaca è inferiore alla zona 2 e superiore alla zona 5 (*[Impostazione delle zone di frequenza cardiaca](#page-12-0)*, pagina 9).

- **1** Selezionare > **Impostazioni attività** > **Avvisi** > **Aggiungi nuovo**.
- **2** Selezionare tipo di avviso.

A seconda degli accessori e del profilo attività, gli avvisi possono includere la frequenza cardiaca, il passo, la velocità e la cadenza.

- **3** Se necessario, attivare l'avviso.
- **4** Selezionare una zona o immettere un valore per ciascun avviso.

Ogni volta che si supera o si scende al di sotto dell'intervallo specificato, viene visualizzato un messaggio. Inoltre, il dispositivo emette un segnale acustico o una vibrazione se sono attivati i toni audio (*[Impostazione dei toni audio del dispositivo](#page-17-0)*, [pagina 14](#page-17-0)).

#### *Impostazione di un avviso ripetuto*

L'avviso ripetuto segnala tutte le occasioni in cui il dispositivo registra un valore o un intervallo specifico. Ad esempio, è possibile impostare il dispositivo in modo che fornisca un avviso ogni 30 minuti.

- **1** Selezionare > **Impostazioni attività** > **Avvisi** > **Aggiungi nuovo**.
- **2** Selezionare un'opzione:
	- Selezionare **Personalizza**, selezionare un messaggio, quindi selezionare un tipo di avviso.
	- Selezionare **Tempo**, **Distanza** o **Calorie**.
- **3** Immettere un valore.

Al raggiungimento del valore per l'avviso, viene visualizzato un messaggio. Inoltre, il dispositivo emette un segnale acustico o una vibrazione se sono attivati i toni audio (*[Impostazione dei](#page-17-0) [toni audio del dispositivo](#page-17-0)*, pagina 14).

### *Impostazione degli avvisi di interruzione della camminata*

Alcuni programmi di corsa utilizzano interruzioni della camminata a tempo a intervalli regolari. Ad esempio, durante un lungo allenamento di corsa, è possibile impostare il dispositivo per avvisare l'utente di correre per 4 minuti, quindi camminare per 1 minuto e ripetere. È possibile utilizzare la funzione Auto Lap® mentre si utilizzano gli avvisi di corsa/camminata.

**NOTA:** gli avvisi di interruzione della camminata sono disponibili solo per i profili corsa.

- **1** Selezionare > **Impostazioni attività** > **Avvisi** > **Aggiungi nuovo**.
- **2** Selezionare **Corri/Cammina**.
- **3** Immettere un tempo per l'intervallo di corsa.
- **4** Immettere un tempo per l'intervallo di camminata.

Al raggiungimento del valore per l'avviso, viene visualizzato un messaggio. Inoltre, il dispositivo emette un segnale acustico o

<span id="page-16-0"></span>una vibrazione se sono attivati i toni audio (*[Impostazione dei](#page-17-0)  [toni audio del dispositivo](#page-17-0)*, pagina 14).

#### *Modifica di un avviso*

- **1** Selezionare > **Impostazioni attività** > **Avvisi**.
- **2** Selezionare un avviso.
- **3** Modificare i valori o le impostazioni relative agli avvisi.

#### **Corsa con il metronomo**

La funzione metronomo riproduce i toni a un ritmo regolare per consentire di migliorare le prestazioni allenandosi con una cadenza più veloce, più lenta o più coerente.

**NOTA:** il metronomo non è disponibile per i profili ciclismo.

- **1** Selezionare > **Impostazioni attività** > **Metronomo** > **Stato** > **Attivato**.
- **2** Selezionare un'opzione:
	- Selezionare **Passi al minuto** per immettere un valore basato sulla cadenza che si desidera mantenere.
	- Selezionare **Frequenza avvisi** per personalizzare la frequenza dei passi.
	- Selezionare **Toni** per personalizzare il tono del metronomo.
- **3** Se necessario, selezionare **Anteprima** per ascoltare la funzione metronomo prima della corsa.
- **4** Selezionare **p**er tornare alla schermata del timer.
- **5** Selezionare *i* per avviare il timer.
- **6** Iniziare una corsa.
- Il metronomo si avvia automaticamente.
- **7** Durante la corsa, scorrere per visualizzare la schermata del metronomo.
- **8** Se necessario, tenere premuto il touchscreen per modificare le impostazioni del metronomo.

#### **Utilizzo di Auto Pause®**

È possibile utilizzare la funzione Auto Pause per mettere automaticamente in pausa il timer quando ci si ferma o quando il passo o la velocità scende al di sotto di un valore specificato. Questa funzione è utile se l'attività include semafori o altri luoghi in cui è richiesto di rallentare o fermarsi.

**NOTA:** la cronologia non viene registrata quando il timer non è attivo o è in pausa.

- **1** Selezionare > **Impostazioni attività** > **Auto Pause**.
- **2** Selezionare un'opzione:
	- Selezionare **Quando in sosta** per mettere automaticamente in pausa il timer quando ci si ferma.
	- Selezionare **Personalizza** per mettere automaticamente in pausa il timer quando il passo o la velocità scende al di sotto di un valore specificato.

#### **Contrassegno dei Lap in base alla distanza**

È possibile utilizzare la funzione Auto Lap per contrassegnare automaticamente un Lap su una distanza specifica. Questa impostazione è utile per confrontare le prestazioni ottenute in diversi punti di una corsa (ad esempio, ogni miglio o 5 km).

- **1** Selezionare > **Impostazioni attività** > **Lap** > **Distanza automatica**.
- **2** Selezionare una distanza.

Ogni volta che viene completato un Lap, viene visualizzato un messaggio che indica il tempo per tale Lap. Inoltre, il dispositivo emette un segnale acustico o una vibrazione se sono attivati i toni audio (*[Impostazione dei toni audio del dispositivo](#page-17-0)*, [pagina 14\)](#page-17-0).

Se necessario, è possibile personalizzare le schermate dati per visualizzare dati Lap aggiuntivi.

#### **Personalizzazione del messaggio Avviso Lap**

È possibile personalizzare uno o due campi dati visualizzati nel messaggio di avviso Lap.

- **1** Selezionare > **Impostazioni attività** > **Lap** > **Avviso Lap**.
- **2** Selezionare un campo dati per modificarlo.
- **3** Selezionare **Anteprima** (facoltativo).

#### **Uso della funzione Scorrimento automatico**

La funzione Scorrimento automatico consente di scorrere automaticamente tutte le schermate dati dell'allenamento mentre il timer è in esecuzione.

- **1** Selezionare > **Impostazioni attività** > **Scorrimento automatico**.
- **2** Selezionare una velocità di visualizzazione.

#### **Modifica dell'impostazione GPS**

Per impostazione predefinita, il dispositivo utilizza il GPS per localizzare satelliti. Per prestazioni ottimizzate in ambienti difficili e velocizzare la localizzazione delle posizione GPS, è possibile attivare GPS e GLONASS. L'uso del GPS e del GLONASS può ridurre la durata della batteria rispetto al solo uso del GPS.

Selezionare > **Impostazioni attività** > **GPS** > **GPS + GLONASS**.

#### **Uso della modalità UltraTrac**

Prima di utilizzare la modalità UltraTrac, correre all'aperto alcuni minuti utilizzando la modalità GPS normale per calibrare il dispositivo.

È possibile utilizzare la modalità UltraTrac per le attività prolungate.La modalità UltraTrac è un'impostazione GPS che disattiva periodicamente il GPS per ridurre il consumo di batteria. Quando il GPS è disattivato, il dispositivo utilizza l'accelerometro per calcolare la velocità e la distanza. La precisione dei dati sulla velocità, la distanza e il rilevamento è inferiore in modalità UltraTrac. La precisione dei dati migliora dopo alcune corse all'aperto utilizzando il GPS.

Selezionare > **Impostazioni attività** > **GPS** > **UltraTrac**.

**SUGGERIMENTO:** per le attività prolungate, considerare l'utilizzo di altre opzioni per ridurre il consumo di batteria (*[Ottimizzazione della durata della batteria](#page-19-0)*, pagina 16).

#### **Impostazioni di timeout risparmio energetico**

Le impostazioni di timeout influiscono sul tempo in cui il dispositivo resta in modalità di allenamento, ad esempio, quando si è in attesa dell'inizio di una gara. Selezionare  $\equiv$  > **Impostazioni attività** > **Timeout risparmio energetico**.

- **Normale**: consente di impostare la modalità orologio a risparmio energetico dopo 5 minuti di inattività.
- **Prolungato**: consente di impostare la modalità orologio a risparmio energetico dopo 25 minuti di inattività. Il modo prolungato può ridurre la durata della batteria tra una ricarica e l'altra.

### **Impostazioni di rilevamento delle attività**

Selezionare > **Impostazioni** > **Rilevamento attività**.

**Stato**: per attivare la funzione di rilevamento delle attività.

**Avviso spostam.**: visualizza un messaggio e una barra di movimento sulla schermata dell'ora. Inoltre, il dispositivo emette un segnale acustico o una vibrazione se sono attivati i toni audio (*[Impostazione dei toni audio del dispositivo](#page-17-0)*, [pagina 14](#page-17-0)).

### **Impostazioni del sistema**

Selezionare > **Impostazioni** > **Sistema**.

• Impostazioni della lingua (*[Modifica della lingua del](#page-17-0)  dispositivo*[, pagina 14](#page-17-0))

- <span id="page-17-0"></span>• Impostazioni dell'ora (*Impostazioni dell'ora*, pagina 14)
- Impostazioni di retroilluminazione (*Impostazioni di retroilluminazione*, pagina 14)
- Impostazioni audio (*Impostazione dei toni audio del dispositivo*, pagina 14)
- Impostazioni unità (*Modifica delle unità di misura*, pagina 14)
- Impostazioni formato (*Impostazione del formato*, pagina 14)
- Impostazioni di registrazione dei dati (*Impostazioni di registrazione dei dati*, pagina 14)

### **Modifica della lingua del dispositivo**

Selezionare > **Impostazioni** > **Sistema** > **Lingua**.

### **Impostazioni dell'ora**

Nella schermata dell'ora, selezionare => Orologio.

- **Quadrante orologio**: consente di selezionare un tipo di quadrante dell'orologio.
- **Allarmi**: consente di gestire più allarmi contemporaneamente.
- **Usa colore profilo**: consente di impostare il colore prescelto, sia per la schermata dell'ora del giorno che per il profilo attività.
- **Sfondo**: consente di impostare il colore nero o bianco sullo sfondo.
- **Formato orario**: consente di impostare il dispositivo per visualizzare l'ora in formato 12 ore o 24 ore.
- **Imposta auto**: consente di impostare manualmente o automaticamente l'ora in base alla posizione GPS.

#### *Fusi orari*

Ogni volta che si accende il dispositivo e si acquisisce il segnale satellitare, il fuso orario e l'ora del giorno corrente vengono rilevati automaticamente.

#### *Impostazione manuale dell'ora*

Per impostazione predefinita, l'ora viene impostata automaticamente quando il dispositivo acquisisce il segnale satellitare.

- **1** Selezionare > **Orologio** > **Imposta auto** > **Disattivato**.
- **2** Selezionare **Imposta ora** e specificare l'ora del giorno.

#### *Impostazione della sveglia*

- **1** Selezionare > **Orologio** > **Allarmi** > **Aggiungi nuovo** > **Stato** > **Attivato**.
- **2** Selezionare **Orario** e specificare un orario.
- **3** Selezionare **Toni**, quindi selezionare un'opzione.
- **4** Selezionare **Ripeti**, quindi selezionare un'opzione.

#### *Eliminare un allarme*

- 1 Selezionare => Orologio > Allarmi.
- **2** Selezionare un allarme.
- **3** Selezionare **Rimuovi**  $>$   $\oslash$ .

### **Impostazioni di retroilluminazione**

- Selezionare > **Impostazioni** > **Sistema** > **Retroilluminazione**.
- **Tasti e allarmi**: consente di impostare la retroilluminazione per i tasti e gli avvisi.
- **Ruota polso**: consente al dispositivo di attivare automaticamente la retroilluminazione quando si ruota il polso verso il corpo.
- **Timeout**: consente di impostare l'intervallo di tempo prima che la retroilluminazione venga disattivata.

### **Impostazione dei toni audio del dispositivo**

I toni audio del dispositivo includono i toni dei tasti, i toni degli avvisi e le vibrazioni.

Selezionare > **Impostazioni** > **Sistema** > **Toni**.

### **Modifica delle unità di misura**

È possibile personalizzare le unità di misura relative a distanza, passo e velocità, peso, altezza e temperatura.

- **1** Selezionare > **Impostazioni** > **Sistema** > **Unità**.
- **2** Selezionare un tipo di misurazione.
- **3** Selezionare un'unità di misura.

### **Impostazione del formato**

#### Selezionare > **Impostazioni** > **Sistema** > **Formato**.

- **Preferenza passo/velocità**: consente di impostare il dispositivo per visualizzare la velocità o il passo per la corsa, il ciclismo o altre attività. Questa preferenza influisce su diverse opzioni di allenamento, cronologia e avvisi.
- **Inizio settimana**: consente di impostare il primo giorno della settimana per i totali cronologici settimanali.

#### **Impostazioni di registrazione dei dati**

Selezionare > **Impostazioni** > **Sistema** > **Registrazione dei dati**.

- **Intelligente**: consente di registrare i punti chiave dove si verificano modifiche di direzione, passo o frequenza cardiaca. La dimensione del record dell'attività è più ridotta, per consentire di memorizzare più attività sulla memoria del dispositivo.
- **Ogni secondo**: consente di registrare punti ogni secondo. Crea una registrazione molto dettagliata dell'attività e aumenta la dimensione della registrazione dell'attività.

# **Info sul dispositivo**

### **Caricamento del dispositivo**

#### **AVVERTENZA**

Questo dispositivo è dotato di una batteria agli ioni di litio. Per avvisi sul prodotto e altre informazioni importanti, vedere la guida *Informazioni importanti sulla sicurezza e sul prodotto*  inclusa nella confezione.

### *AVVISO*

Per evitare la corrosione, pulire e asciugare accuratamente i contatti e l'area circostante prima del caricamento o del collegamento a un computer. Consultare le istruzioni sulla pulizia nell'Appendice.

- **1** Collegare il cavo USB a una porta USB del computer.
- **2** Allineare i poli del caricabatterie ai contatti sul retro del dispositivo e collegare saldamente la clip per ricarica  $\odot$  al dispositivo.

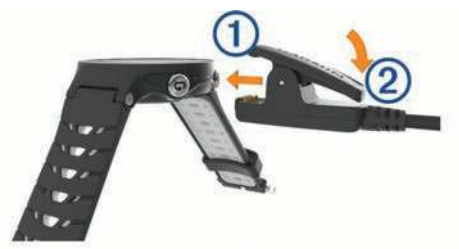

- **3** Caricare completamente il dispositivo.
- **4** Premere 2 per rimuovere il caricabatterie.

### <span id="page-18-0"></span>**Caratteristiche tecniche**

### **Caratteristiche tecniche di Forerunner**

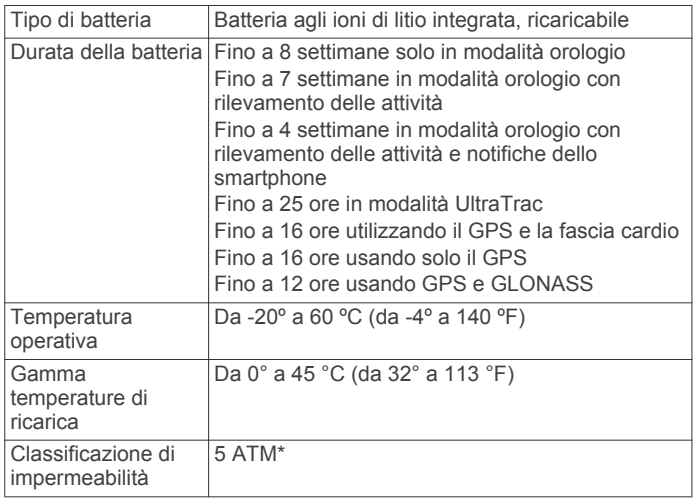

\*Il dispositivo resiste a una pressione equivalente a un profondità di 50 m. Per ulteriori informazioni, visitare il sito Web [www.garmin.com/waterrating](http://www.garmin.com/waterrating).

### **Caratteristiche tecniche di HRM-Run**

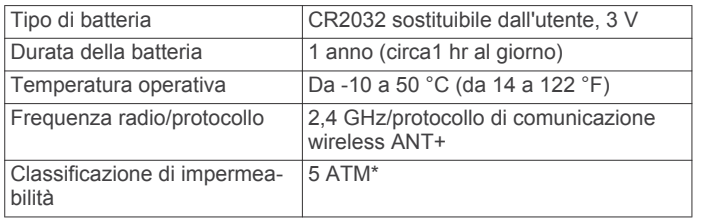

\*Il dispositivo resiste a una pressione equivalente a un profondità di 50 m. Per ulteriori informazioni, visitare il sito Web [www.garmin.com/waterrating](http://www.garmin.com/waterrating).

### **Manutenzione del dispositivo**

#### *AVVISO*

Evitare urti eccessivi e utilizzare il prodotto con cura per non ridurne la durata.

Evitare di premere i tasti sott'acqua.

Non utilizzare oggetti acuminati per pulire il dispositivo.

Non utilizzare in nessun caso oggetti rigidi o appuntiti sul touchscreen, poiché potrebbero danneggiarlo.

Evitare l'uso di detergenti chimici, solventi e insettifughi che possono danneggiare i componenti e le rifiniture in plastica.

Sciacquare accuratamente il dispositivo con acqua dolce dopo l'esposizione a cloro, acqua salata, creme solari, cosmetici, alcool o altri prodotti chimici corrosivi. L'esposizione prolungata a queste sostanze può danneggiare il corpo del dispositivo.

Non conservare il dispositivo in ambienti in cui potrebbe essere esposto a temperature estreme per un periodo prolungato, al fine di evitare danni permanenti.

### **Pulizia del dispositivo**

#### *AVVISO*

Anche piccole quantità di sudore o umidità possono provocare la corrosione dei contatti elettrici quando il dispositivo è connesso a un caricabatterie. La corrosione può impedire la ricarica e il trasferimento dei dati.

- **1** Pulire il dispositivo con un panno imbevuto di una soluzione detergente non aggressiva.
- **2** Asciugarlo.

Dopo la pulizia, lasciare asciugare completamente il dispositivo.

### **Manutenzione della fascia cardio**

#### *AVVISO*

Un accumulo di sudore e sale sull'elastico può pregiudicare l'accuratezza dei dati forniti dalla fascia cardio.

- Sciacquare la fascia cardio dopo ogni utilizzo.
- Lavare a mano la fascia cardio ogni sette utilizzi con una piccola quantità di detergente delicato, come un detersivo per piatti.

**NOTA:** una quantità eccessiva di detergente potrebbe danneggiare la fascia cardio.

- Non introdurre la fascia cardio in lavatrice o asciugatrice.
- Appendere o distendere la fascia cardio per asciugarla.

### **Batterie sostituibili dall'utente**

#### **AVVERTENZA**

Non utilizzare oggetti acuminati per rimuovere le batterie.

Tenere la batteria lontano dalla portata dei bambini.

Non mettere mai le batterie in bocca. Nel caso vengano ingoiate, contattare un medico o il centro di controllo veleni locale.

Le batterie a pila di ricambio possono contenere materiale in perclorato, per cui potrebbe essere richiesto un trattamento speciale. Visitare il sito Web [www.dtsc.ca.gov/hazardouswaste](http://www.dtsc.ca.gov/hazardouswaste/perchlorate) [/perchlorate](http://www.dtsc.ca.gov/hazardouswaste/perchlorate).

#### **ATTENZIONE**

Per un corretto riciclo delle batterie, contattare le autorità locali preposte.

#### *Sostituzione della batteria della fascia cardio*

- **1** Rimuovere la guarnizione in gomma ① dal modulo della fascia cardio.
- **2** Rimuovere le quattro viti sulla parte anteriore del modulo con un cacciavite Phillips piccolo (00).
- **3** Rimuovere il coperchio e la batteria.

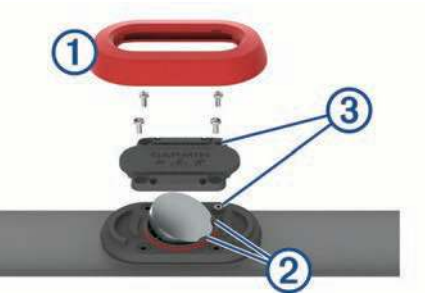

- **4** Attendere 30 secondi.
- **5** Inserire la nuova batteria sotto le due linguette di plastica <sup>(2)</sup> con il lato positivo rivolto verso l'alto.

**NOTA:** non danneggiare o perdere la guarnizione ad anello. L'O-ring deve restare all'esterno dell'anello in plastica sollevato.

- **6** Riposizionare il coperchio anteriore e le quattro viti.
	- Controllare l'orientamento del coperchio anteriore. La vite sollevata 3 deve rientrare nel corrispondente foro sul coperchio anteriore.

**NOTA:** non stringere eccessivamente.

**7** Riposizionare la guarnizione in gomma.

Dopo aver sostituito la batteria della fascia cardio, è necessario associarla di nuovo con il dispositivo.

# **Risoluzione dei problemi**

### <span id="page-19-0"></span>**Assistenza e aggiornamenti**

Garmin Express [\(www.garmin.com/express](http://www.garmin.com/express)) fornisce accesso facile ai servizi per i dispositivi Garmin.

- Registrazione del prodotto
- Manuali dei prodotti
- Aggiornamenti software
- Caricamenti dati su Garmin Connect

### **Ulteriori informazioni**

- Visitare il sito Web [www.garmin.com/intosports](http://www.garmin.com/intosports).
- Visitare il sito Web [www.garmin.com/learningcenter](http://www.garmin.com/learningcenter).
- Visitare il sito Web <http://buy.garmin.com> oppure contattare il proprio rivenditore Garmin per informazioni sugli accessori opzionali e sulle parti di ricambio.

### **Acquisizione del segnale satellitare**

Il dispositivo potrebbe aver bisogno di una visuale completamente libera del cielo per acquisire il segnale satellitare. La data e l'ora vengono impostate automaticamente in base alla posizione GPS.

- **1** Recarsi in un'area all'aperto.
- La parte anteriore del dispositivo deve essere rivolta verso il cielo.
- **2** Attendere che il rilevamento dei satelliti sia completato.

L'acquisizione dei segnali satellitari potrebbe richiedere 30-60 secondi.

### **Miglioramento della ricezione dei satelliti GPS**

- Sincronizzare di frequente il dispositivo sull'account Garmin Connect:
	- Collegare il dispositivo a un computer tramite il cavo USB e all'applicazione Garmin Express.
	- Sincronizzare il dispositivo sull'app Garmin Connect Mobile mediante lo smartphone Bluetooth.
	- Connettere il dispositivo all'account Garmin Connect tramite una rete wireless Wi‑Fi.

Mentre è connesso all'account Garmin Connect, il dispositivo scarica diversi giorni di dati satellitari, consentendo la localizzazione rapida dei segnali satellitari.

- Recarsi con il dispositivo in un'area all'aperto, lontano da edifici o alberi alti.
- Rimanere immobili per alcuni minuti.

### **Reimpostazione del dispositivo**

Se il dispositivo smette di rispondere, potrebbe essere necessario reimpostarlo.

**NOTA:** la reimpostazione del dispositivo può eliminare i dati o le impostazioni personali.

- **1** Tenere premuto *b* per 15 secondi. Il dispositivo si spegne.
- **2** Tenere premuto  $\circledcirc$  per un secondo per accendere il dispositivo.

### **Eliminazione dei dati utente**

È possibile ripristinare tutte le impostazioni del dispositivo ai valori di fabbrica predefiniti.

**NOTA:** questa operazione elimina tutte le informazioni inserite dall'utente, ma non elimina la cronologia.

- **1** Tenere premuto  $\Diamond$  e selezionare  $\Diamond$  per spegnere il dispositivo.
- **2** Mentre si tiene premuto  $\bigcirc$ , tenere premuto  $\circlearrowright$  per accendere il dispositivo.
- **3** Selezionare  $\oslash$ .

## **Ripristino di tutte le impostazioni predefinite**

**NOTA:** questa operazione elimina tutte le informazioni immesse dall'utente, compresa la cronologia delle attività.

È possibile ripristinare tutte le impostazioni ai valori predefiniti. Selezionare > **Impostazioni** > **Sistema** > **Ripristina predefiniti**  $>$   $\oslash$ .

### **Visualizzazione delle informazioni sul dispositivo**

È possibile visualizzare l'ID Unità, la versione del software, le normative e il contratto di licenza.

Selezionare > **Impostazioni** > **Sistema** > **Info**.

### **Aggiornamento del software**

Prima di poter aggiornare il software del dispositivo, è necessario disporre di un account Garmin Connect e scaricare l'applicazione Garmin Express.

- **1** Collegare il dispositivo al computer usando il cavo USB.
- Quando un nuovo software è disponibile, Garmin Express lo invia al dispositivo.
- **2** Seguire le istruzioni visualizzate sullo schermo.
- **3** Non scollegare il dispositivo dal computer durante il processo di aggiornamento.

**NOTA:** se Garmin Express è già stato utilizzato per configurare il dispositivo con la connettività Wi‑Fi, Garmin Connect può scaricare automaticamente gli aggiornamenti software disponibili quando si collega mediante Wi‑Fi.

### **Ottimizzazione della durata della batteria**

- Ridurre il timeout della retroilluminazione (*[Impostazioni di](#page-17-0)  [retroilluminazione](#page-17-0)*, pagina 14).
- Ridurre il timeout della modalità orologio (*[Impostazioni di](#page-16-0)  [timeout risparmio energetico](#page-16-0)*, pagina 13).
- Disattivare il rilevamento delle attività (*[Rilevamento delle](#page-4-0)  attività*[, pagina 1](#page-4-0)).
- Selezionare l'intervallo di registrazione **Intelligente**  (*[Impostazioni di registrazione dei dati](#page-17-0)*, pagina 14).
- Disattivare il GLONASS (*[Modifica dell'impostazione GPS](#page-16-0)*, [pagina 13](#page-16-0)).
- Disattivare la funzione wireless Bluetooth (*[Disattivare la](#page-8-0) [tecnologia Bluetooth](#page-8-0)*, pagina 5).
- Disattivare la funzione wireless Wi‑Fi (*[Disattivazione della](#page-9-0)  [tecnologia wireless Wi](#page-9-0)*‑*Fi*, pagina 6).

### **Blocco del touchscreen e dei tasti**

È possibile bloccare il touchscreen o i tasti per prevenire tocchi accidentali dello schermo o dei tasti.

- **1** Selezionare la schermata da visualizzare mentre il dispositivo è bloccato.
- 2 Tenere premuto **p** per bloccare il dispositivo.
- **3** Tenere premuto **p**er sbloccare il dispositivo.

### **Il numero di passi giornalieri non viene visualizzato**

Il numero di passi giornalieri viene reimpostato ogni notte a mezzanotte.

<span id="page-20-0"></span>Se vengono visualizzati dei trattini al posto del numero di passi, consentire al dispositivo di acquisire segnali satellitari e di impostare l'ora automaticamente.

### **Suggerimenti per i dati di frequenza cardiaca errati**

Se i dati della frequenza cardiaca sono errati o non vengono visualizzati, è possibile seguire questi suggerimenti.

- Inumidire nuovamente gli elettrodi e i rivestimenti protettivi (se presenti).
- Stringere l'elastico sul torace.
- Riscaldarsi per 5 10 minuti.
- Seguire le istruzioni di manutenzione (*[Manutenzione della](#page-18-0)  [fascia cardio](#page-18-0)*, pagina 15).
- Indossare una maglietta di cotone o inumidire completamente entrambi i lati dell'elastico.

Tessuti sintetici a contatto con la fascia cardio possono creare elettricità statica che potrebbe interferire con i segnali della frequenza cardiaca.

• Allontanarsi dalle sorgenti che possono interferire con la fascia cardio.

Le sorgenti di interferenza possono includere campi elettromagnetici potenti, alcuni sensori wireless da 2,4 GHz, cavi elettrici ad alta tensione, motori elettrici, forni, forni a microonde, telefoni cordless da 2,4 GHz e punti di accesso LAN wireless.

# **Appendice**

### **Campi dati**

Alcuni campi dati richiedono accessori ANT+ per la visualizzazione dei dati.

- **% FCR**: la percentuale della frequenza cardiaca di riserva (frequenza cardiaca massima meno frequenza cardiaca a riposo).
- **% FCR Lap**: la percentuale media della frequenza cardiaca di riserva (frequenza cardiaca massima meno frequenza cardiaca a riposo) per il Lap corrente.
- **% FCR media**: la percentuale media della frequenza cardiaca di riserva (frequenza cardiaca massima meno frequenza cardiaca a riposo) per l'attività corrente.
- **% max FC Lap**: la percentuale media della frequenza cardiaca calcolata sulla massima per il Lap corrente.
- **% max FC media**: la percentuale media della frequenza cardiaca massima calcolata per l'attività corrente.

**Alba**: l'ora dell'alba in base alla posizione GPS.

- **Bilanciamento TCS**: il bilanciamento tra gamba destra e sinistra di tempo di contatto con il suolo durante la corsa.
- **Bilanciamento TCS Lap**: il bilanciamento medio di tempo di contatto con il suolo per il Lap corrente.
- **Cadenza**: modalità Ciclistica. Il numero di rotazioni complete della pedivella. Perché vengano visualizzati questi dati, il dispositivo deve essere collegato a un accessorio di misurazione della cadenza.
- **Cadenza**: corsa. I passi al minuto (destro e sinistro).
- **Cadenza Lap**: modalità Ciclistica. La cadenza media per il Lap corrente.
- **Cadenza Lap**: corsa. La cadenza media per il Lap corrente.
- **Cadenza media**: modalità Ciclistica. La cadenza media per l'attività corrente.
- **Cadenza media**: corsa. La cadenza media per l'attività corrente.
- **Cadenza ultimo Lap**: modalità Ciclistica. La cadenza media per l'ultimo Lap completato.

**Cadenza ultimo Lap**: corsa. La cadenza media per l'ultimo Lap completato.

**Calorie**: la quantità di calorie totali bruciate.

- **Condizione performance**: Il punteggio della condizione della prestazione è una valutazione in tempo reale della qualità della stessa.
- **Direzione**: la direzione in cui ci si sta muovendo.
- **Distanza**: la distanza percorsa durante la traccia o l'attività corrente.
- **Distanza Lap**: la distanza percorsa durante il Lap corrente.
- **Distanza ultimo Lap**: la distanza percorsa durante l'ultimo Lap completato.
- **FC % max**: la percentuale della frequenza cardiaca massima.
- **FC Lap**: la frequenza cardiaca media per il Lap corrente.
- **FC media**: la frequenza cardiaca media per l'attività corrente.
- **Frequenza cardiaca**: la frequenza cardiaca in battiti al minuto (bpm). Il dispositivo deve essere collegato a una fascia cardio compatibile.
- **Lap**: il numero di Lap completati per l'attività corrente.
- **Lunghezza media passo**: la lunghezza media del passo per la sessione corrente.
- **Lunghezza passo**: la lunghezza del passo è la distanza tra un passo e l'altro, misurata in metri.
- **Lunghezza passo Lap**: la lunghezza media del passo per il Lap corrente.
- **Media bilanciamento TCS**: il bilanciamento medio di tempo di contatto con il suolo per la sessione corrente.
- **Media oscillazione verticale**: la quantità media di oscillazione verticale per l'attività corrente.

**Media rapporto verticale**: il rapporto medio di oscillazione verticale rispetto alla lunghezza del passo per la sessione corrente.

- **Ora del giorno**: l'ora del giorno in base alle impostazioni della posizione e dell'ora correnti (formato, fuso orario, ora legale).
- **Oscillazione verticale**: il numero di rimbalzi durante la corsa. Il movimento verticale del busto, misurato in centimetri per ogni passo.
- **Oscillazione verticale Lap**: la quantità media di oscillazione verticale per il Lap corrente.
- **Passo**: il passo corrente.
- **Passo Lap**: il passo medio per il Lap corrente.
- **Passo medio**: il passo medio per l'attività corrente.
- **Passo ultimo Lap**: il passo medio per l'ultimo Lap completato.
- **Quota**: l'altezza della posizione corrente sopra o sotto il livello del mare.
- **Rapporto verticale**: il rapporto di oscillazione verticale rispetto alla lunghezza del passo.
- **Rapporto verticale Lap**: il rapporto medio di oscillazione verticale rispetto alla lunghezza del passo per il Lap corrente.
- **Temp. max ultime 24 ore**: la temperatura massima registrata nelle ultime 24 ore.
- **Temperatura**: la temperatura dell'aria. La temperatura del corpo influisce sul sensore della temperatura.
- **Temperatura minima ultime 24 ore**: la temperatura minima registrata nelle ultime 24 ore.
- **Tempo di contatto con il suolo**: il tempo di contatto con il suolo è il tempo di contatto di ogni passo con il suolo durante la corsa, misurato in millisecondi. Il tempo di contatto con il suolo non viene calcolato durante la camminata.
- **Tempo di contatto con il suolo per Lap**: il tempo medio di contatto con il suolo per il Lap corrente.

<span id="page-21-0"></span>**Tempo in zona**: il tempo trascorso in ogni zona di potenza o frequenza cardiaca.

**Tempo Lap**: il tempo impiegato per il Lap corrente.

- **Tempo medio di contatto con il suolo**: il tempo medio di contatto con il suolo per l'attività corrente.
- **Tempo medio su Lap**: il tempo medio per Lap per l'attività corrente.
- **Tempo trascorso**: il tempo registrato totale. Ad esempio, se si avvia il timer e si corre per 10 minuti, quindi si arresta il timer per 5 minuti e si riavvia nuovamente il timer e si corre per 20 minuti, il tempo trascorso è di 35 minuti.
- **Tempo ultimo Lap**: il tempo impiegato per l'ultimo Lap completato.
- **Timer**: il tempo impiegato per l'attività corrente.
- **Training Effect**: l'impatto corrente (da 1.0 a 5.0) sulla forma aerobica.
- **Tramonto**: l'ora del tramonto in base alla posizione GPS.

**Velocità**: la velocità di viaggio corrente.

- **Velocità Lap**: la velocità media per il Lap corrente.
- **Velocità massima**: la velocità massima per l'attività corrente.
- **Velocità media**: la velocità media per l'attività corrente.
- **Velocità ultimo Lap**: la velocità media per l'ultimo Lap completato.
- **Zona FC**: l'intervallo corrente della frequenza cardiaca (da 1 a 5). Le zone predefinite si basano sul profilo utente e sulla frequenza cardiaca massima (220 meno l'età).

### **Contratto di licenza software**

L'USO DEL DISPOSITIVO IMPLICA L'ACCETTAZIONE DEI TERMINI E DELLE CONDIZIONI SPECIFICATI NEL SEGUENTE CONTRATTO DI LICENZA SOFTWARE. LEGGERE ATTENTAMENTE IL PRESENTE CONTRATTO.

Garmin Ltd. e le società affiliate ("Garmin") concedono una licenza limitata per l'utilizzo del software integrato in questo dispositivo (il "Software") in forma binaria eseguibile per il normale funzionamento del prodotto. Il titolo, i diritti di proprietà e di proprietà intellettuale relativi al Software sono esclusivi di Garmin e/o dei rispettivi fornitori di terze parti.

### **Valutazioni standard relative al VO2 massimo**

Queste tabelle includono le classificazioni standardizzate dell stime di VO2 massimo in base all'età e al sesso.

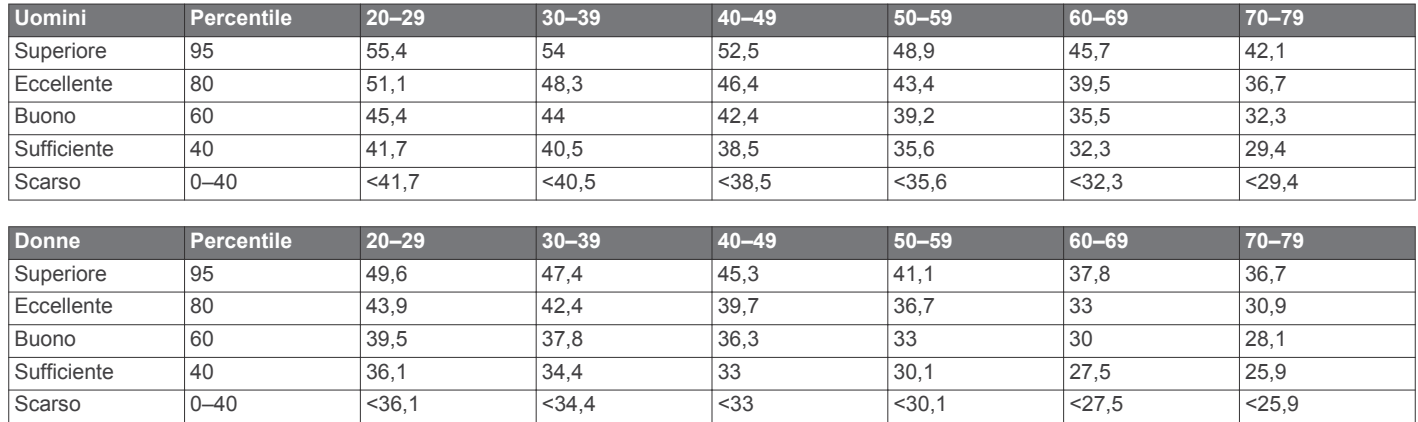

Dati ristampati con l'autorizzazione del The Cooper Institute. Per ulteriori informazioni, visitare il sito Web [www.CooperInstitute.org.](http://www.CooperInstitute.org)

L'utente prende atto che il Software è di proprietà di Garmin e/o dei rispettivi fornitori di terze parti ed è protetto dalle leggi sul copyright in vigore negli Stati Uniti d'America e dai trattati internazionali sul copyright. L'utente riconosce inoltre che la struttura, l'organizzazione e il codice del Software, di cui non viene fornito il codice sorgente, sono considerati segreti commerciali di Garmin e/o dei rispettivi fornitori di terze parti e che il Software in formato sorgente resta un segreto commerciale di Garmin e/o dei rispettivi fornitori di terze parti. L'utente accetta di non decompilare, disassemblare, modificare, decodificare o convertire in formato leggibile il Software o parte di esso né di creare altri prodotti basati sul Software. L'utente accetta di non esportare o riesportare il Software in qualsiasi Paese in violazione delle leggi sul controllo delle esportazioni in vigore negli Stati Uniti d'America o delle norme per il controllo delle esportazioni da qualsiasi altro Paese.

### **Calcolo delle zone di frequenza cardiaca**

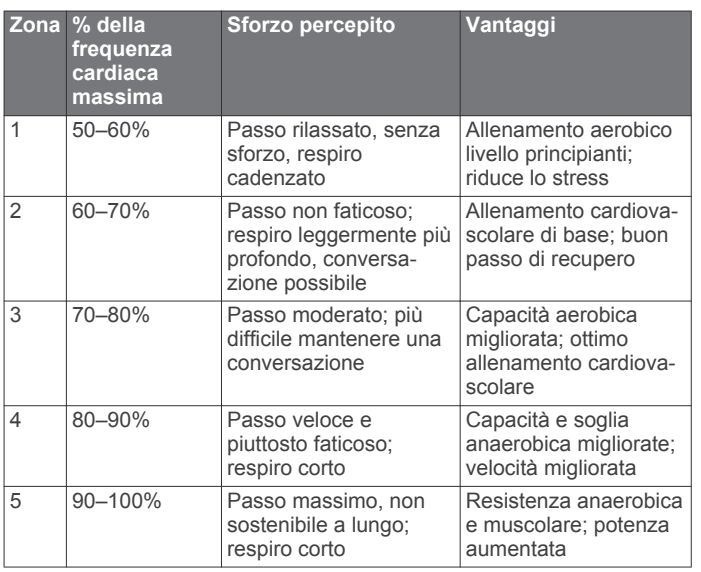

### **Indice**

### <span id="page-22-0"></span>**A**

accessori **[7](#page-10-0), [16](#page-19-0)** aggiornamenti, software **[16](#page-19-0)** allarmi **[14](#page-17-0)** allenamenti **[2](#page-5-0), [3](#page-6-0)** caricamento **[2](#page-5-0)** allenamento **[1](#page-4-0), [3,](#page-6-0) [5,](#page-8-0) [12](#page-15-0)** piani **[2](#page-5-0)** allenamento al chiuso **[2,](#page-5-0) [11](#page-14-0)** applicazioni **[5](#page-8-0), [6](#page-9-0)** smartphone **[4](#page-7-0)** associazione, smartphone **[4](#page-7-0)** associazione dei sensori ANT+ **[7](#page-10-0)** Auto Lap **[13](#page-16-0)** Auto Pause **[13](#page-16-0)** avvisi **[12,](#page-15-0) [13](#page-16-0)**

#### **B**

batteria carica **[14](#page-17-0)** ottimizzazione **[5](#page-8-0), [6](#page-9-0), [13](#page-16-0), [16](#page-19-0)** sostituzione **[15](#page-18-0)** blocco schermo **[16](#page-19-0)** tasti **[16](#page-19-0)**

#### **C**

cadenza **[8,](#page-11-0) [12](#page-15-0), [13](#page-16-0)** calendario **[2](#page-5-0)** calorie, avvisi **[12](#page-15-0)** campi dati **[1,](#page-4-0) [5,](#page-8-0) [12](#page-15-0), [17](#page-20-0)** caratteristiche tecniche **[15](#page-18-0)** carica **[14](#page-17-0)** caricamento dei dati **[6](#page-9-0)** condizione delle prestazioni **[11](#page-14-0)** Connect IQ **[5](#page-8-0)** contratto di licenza software **[18](#page-21-0)** coordinate **[7](#page-10-0)** cronologia **[5](#page-8-0), [6](#page-9-0), [14](#page-17-0)** eliminazione **[6](#page-9-0)** invio al computer **[7](#page-10-0)**

### **D**

dati memorizzazione **[7](#page-10-0)** registrazione **[14](#page-17-0)** trasferimento **[7](#page-10-0)** dati utente, eliminazione **[6](#page-9-0)** dinamiche di corsa **[8](#page-11-0), [9](#page-12-0)** distanza, avvisi **[12](#page-15-0)**

#### **E**

eliminazione cronologia **[6](#page-9-0)** record personali **[4](#page-7-0)** tutti i dati utente **[6,](#page-9-0) [16](#page-19-0)**

#### **F**

foot pod **[11](#page-14-0)** frequenza cardiaca **[1,](#page-4-0) [12](#page-15-0)** fascia cardio **[9](#page-12-0), [10,](#page-13-0) [15](#page-18-0), [17](#page-20-0)** zone **[6,](#page-9-0) [9,](#page-12-0) [18](#page-21-0)** fusi orari **[14](#page-17-0)**

### **G**

gara **[3](#page-6-0)** Garmin Connect **[2,](#page-5-0) [4–](#page-7-0)[7](#page-10-0)** Garmin Connect Mobile **[4](#page-7-0)** Garmin Express **[6](#page-9-0)** aggiornamento del software **[16](#page-19-0)** registrazione del dispositivo **[16](#page-19-0)** GLONASS **[13](#page-16-0)** GPS **[1](#page-4-0), [2](#page-5-0), [13](#page-16-0)** segnale **[16](#page-19-0)**

#### **I**

icone **[1](#page-4-0)** ID Unità **[16](#page-19-0)** impostazioni **[12](#page-15-0)–[14](#page-17-0), [16](#page-19-0)** dispositivo **[14](#page-17-0)** impostazioni del sistema **[13](#page-16-0)** intervalli, allenamenti **[3](#page-6-0)** intervalli camminata **[12](#page-15-0)**

#### **L**

Lap **[1](#page-4-0)** lingua **[14](#page-17-0)** lunghezza dei passi **[8](#page-11-0)**

### **M**

mappe **[7](#page-10-0)** aggiornamento **[16](#page-19-0)** menu **[1](#page-4-0)** meteo **[5](#page-8-0)** metronomo **[13](#page-16-0)** modalità orologio **[13,](#page-16-0) [16](#page-19-0)** modalità sonno **[2](#page-5-0)**

### **N**

navigazione **[7](#page-10-0)** interruzione **[7](#page-10-0)** notifiche **[4](#page-7-0)**

### **O**

obiettivi **[3](#page-6-0)** obiettivo **[3](#page-6-0)** ora **[14](#page-17-0)** avvisi **[12](#page-15-0)** impostazioni **[14](#page-17-0)** orologio **[1,](#page-4-0) [14](#page-17-0)** oscillazione verticale **[8](#page-11-0)**

#### **P** passo **[12](#page-15-0), [14](#page-17-0)**

personalizzazione del dispositivo **[12](#page-15-0)** posizioni **[7](#page-10-0)** eliminazione **[7](#page-10-0)** modifica **[7](#page-10-0)** profili **[12](#page-15-0)** attività **[1](#page-4-0)** utente **[11](#page-14-0)** profilo utente **[11](#page-14-0)** pulizia del dispositivo **[15](#page-18-0)**

### **Q**

quadranti orologio **[5](#page-8-0)** quota **[7](#page-10-0)**

### **R**

rapporto verticale **[8](#page-11-0)** record personali **[4](#page-7-0)** eliminazione **[4](#page-7-0)** recupero **[10](#page-13-0)** registrazione del dispositivo **[16](#page-19-0)** registrazione del prodotto **[16](#page-19-0)** reimpostazione del dispositivo **[16](#page-19-0)** retroilluminazione **[1,](#page-4-0) [14](#page-17-0)** rilevamento delle attività **[1](#page-4-0), [2,](#page-5-0) [13](#page-16-0)** ripetute, allenamenti **[3](#page-6-0)** risoluzione dei problemi **[9](#page-12-0), [16,](#page-19-0) [17](#page-20-0)**

#### **S**

salvataggio delle attività **[1](#page-4-0)** schermo **[14](#page-17-0)** blocco **[16](#page-19-0)** Scorrimento automatico **[13](#page-16-0)** segnali satellitari **[16](#page-19-0)** sensori ANT+ **[7](#page-10-0)** associazione **[7](#page-10-0)** smartphone [4](#page-7-0),[5](#page-8-0) applicazioni **[4](#page-7-0), [5](#page-8-0)** associazione **[4](#page-7-0)** software aggiornamento **[16](#page-19-0)** licenza **[16](#page-19-0)** versione **[16](#page-19-0)** soglia anaerobica **[10](#page-13-0), [11](#page-14-0)** sostituzione della batteria **[15](#page-18-0)** stress score **[11](#page-14-0)**

#### **T**

tasti **[1,](#page-4-0) [15](#page-18-0)** blocco **[16](#page-19-0)** tecnologia Bluetooth **[1](#page-4-0), [4](#page-7-0), [5](#page-8-0)** Tecnologia Bluetooth **[4](#page-7-0)** telecomando VIRB **[5](#page-8-0)** tempo di contatto con il suolo **[8](#page-11-0)** tempo di fine gara previsto **[10](#page-13-0)** timer **[1,](#page-4-0) [6](#page-9-0)** toni **[13](#page-16-0), [14](#page-17-0)** touchscreen **[1,](#page-4-0) [16](#page-19-0)**

#### **U**

UltraTrac **[13](#page-16-0)** unità di misura **[14](#page-17-0)** USB **[16](#page-19-0)** scollegamento **[6](#page-9-0)**

### **V**

velocità **[14](#page-17-0)** vibrazione **[14](#page-17-0)** Virtual Partner **[3](#page-6-0)** VO2 massimo **[18](#page-21-0)** VO2 max **[3](#page-6-0), [10](#page-13-0)**

### **W**

Wi ‑Fi **[16](#page-19-0)** collegamento **[6](#page-9-0)** widget **[1](#page-4-0), [4,](#page-7-0) [5](#page-8-0)**

### **Z**

zone frequenza cardiaca **[9](#page-12-0)** ora **[14](#page-17-0)**

# **www.garmin.com/support**

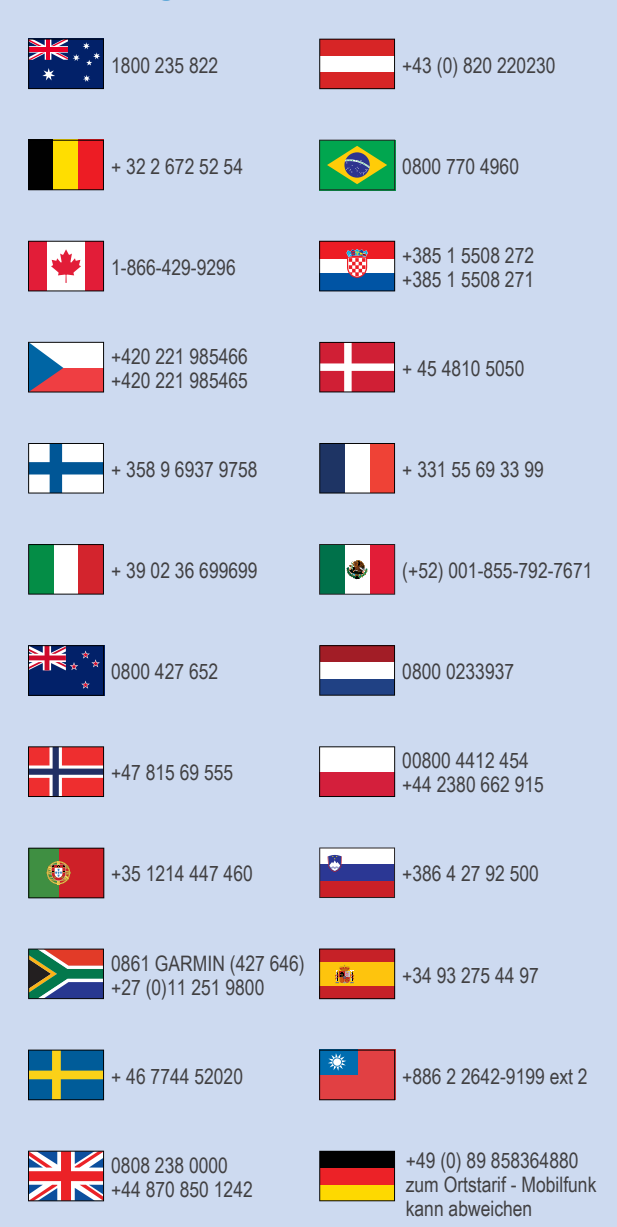

 $= 913 - 397 - 8200$  $\frac{1}{1}$  1-800-800-1020

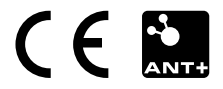